### [www.oneforall.events](http://www.oneforall.events)

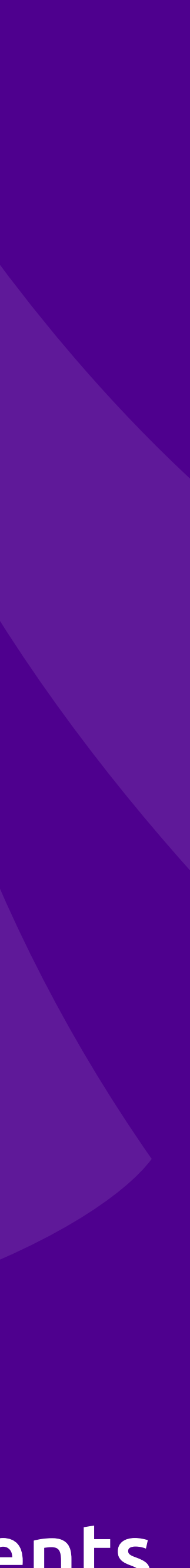

### Hacking Wordpress A Primer for PHP Programmers

### **Eli White**  *Vice President — One for All Events* @EliW

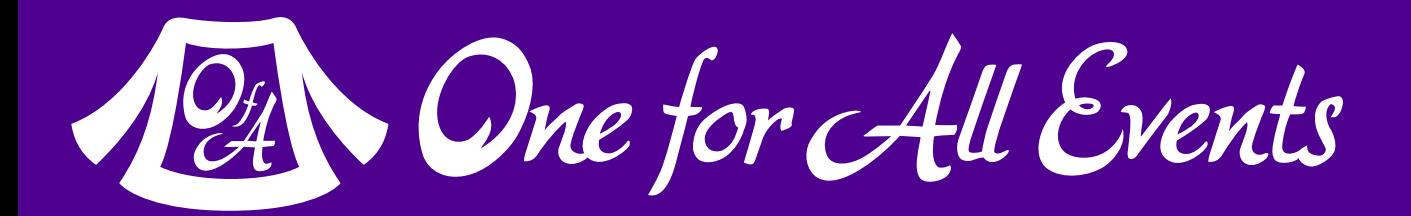

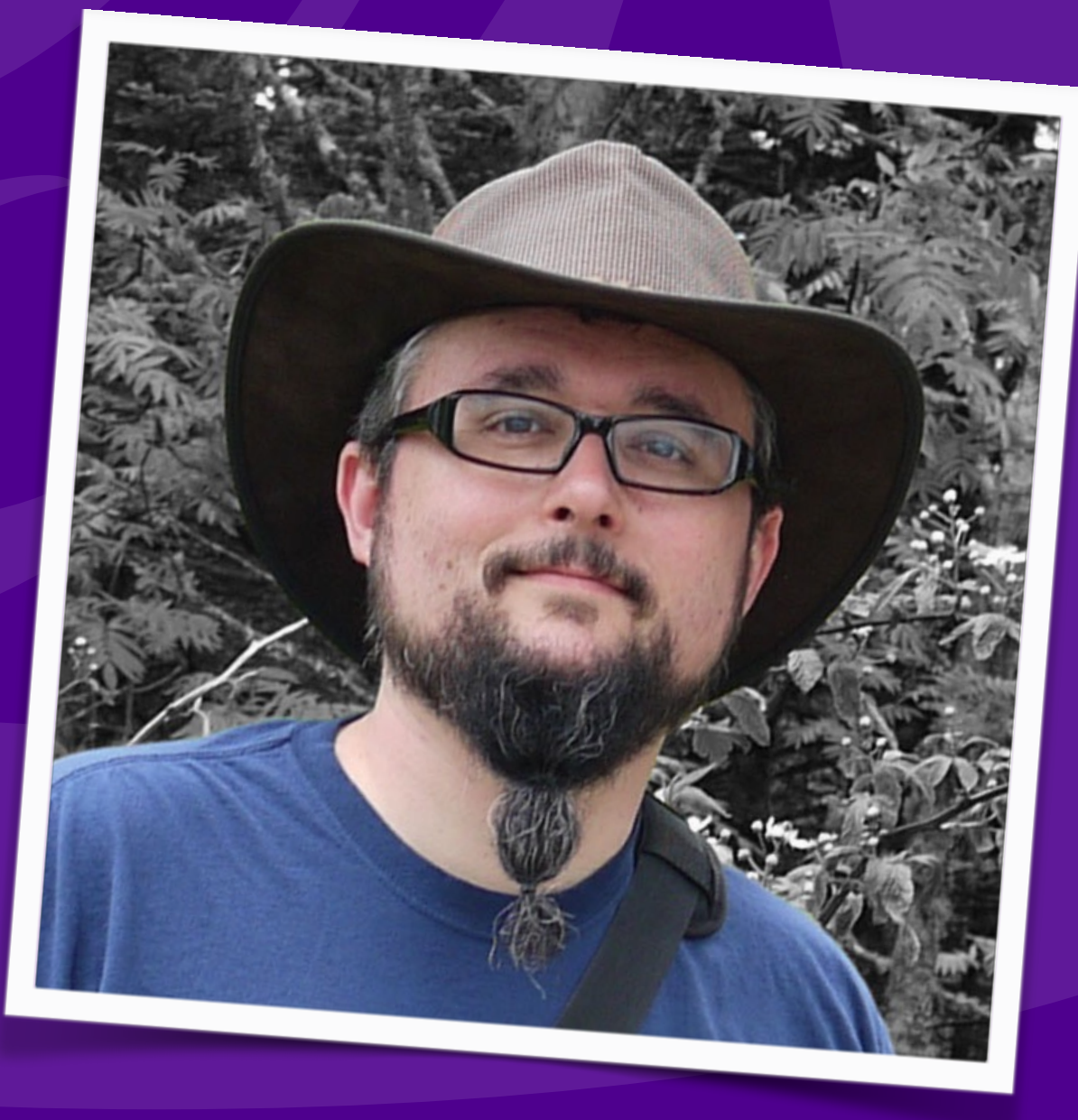

### [www.oneforall.events](http://www.oneforall.events)

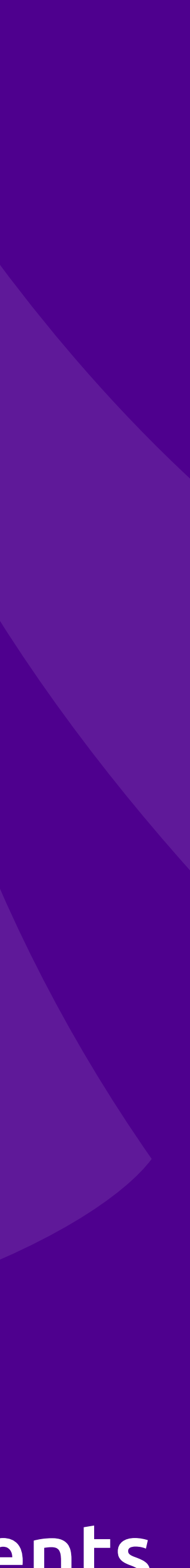

### Hacking Wordpress A Primer for PHP Programmers

### **Eli White**  *Vice President — One for All Events* @EliW

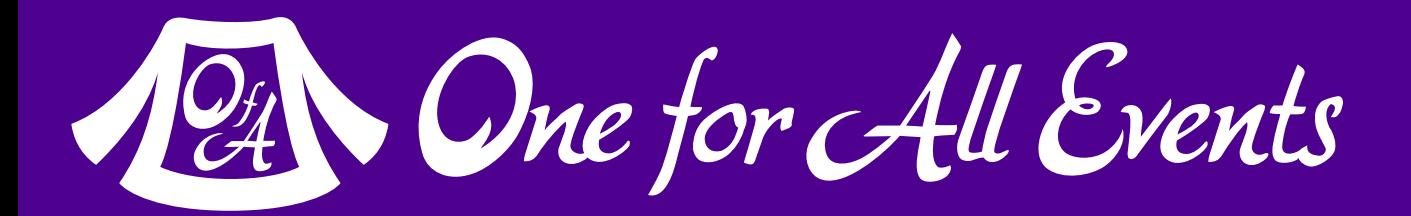

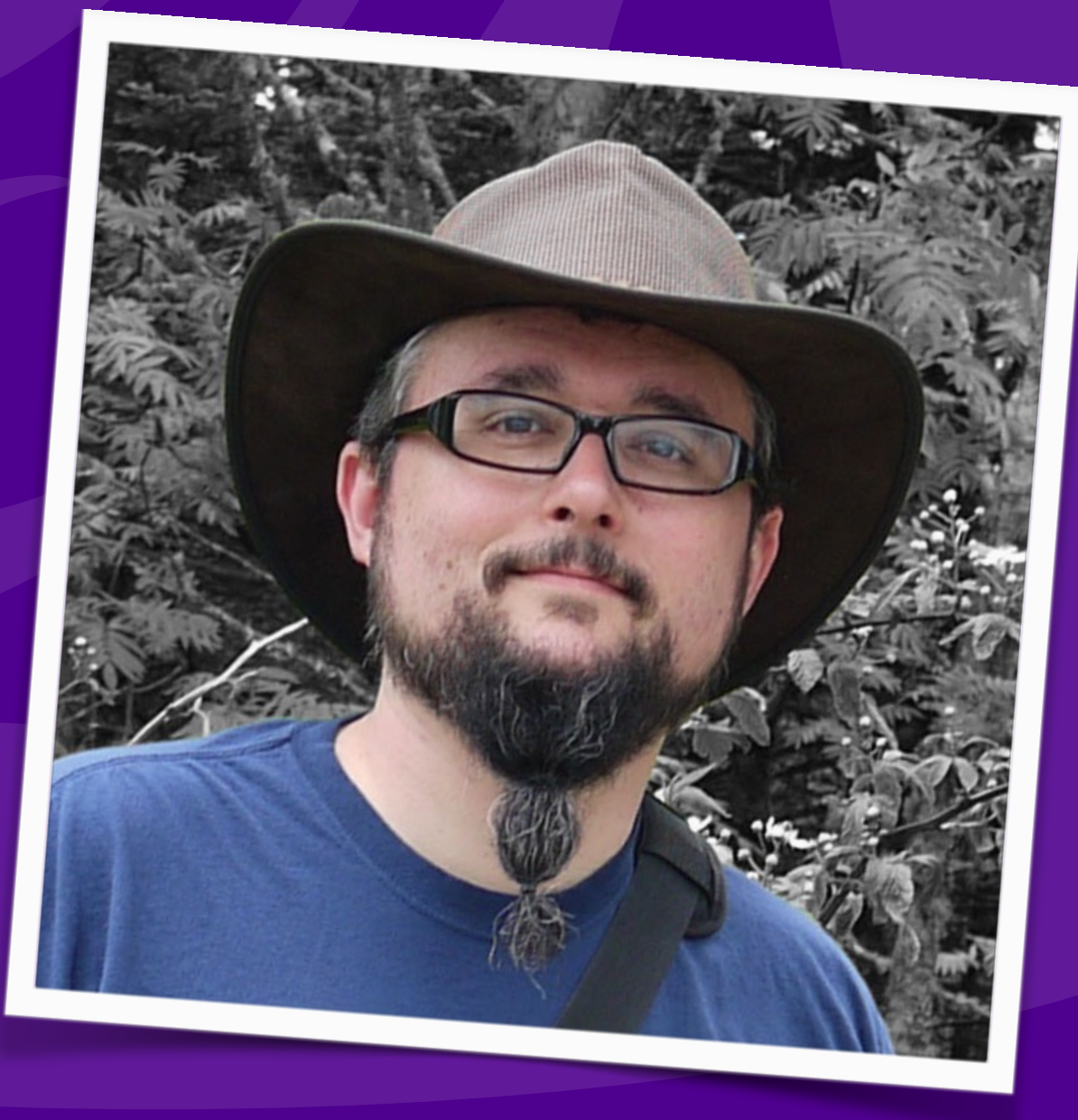

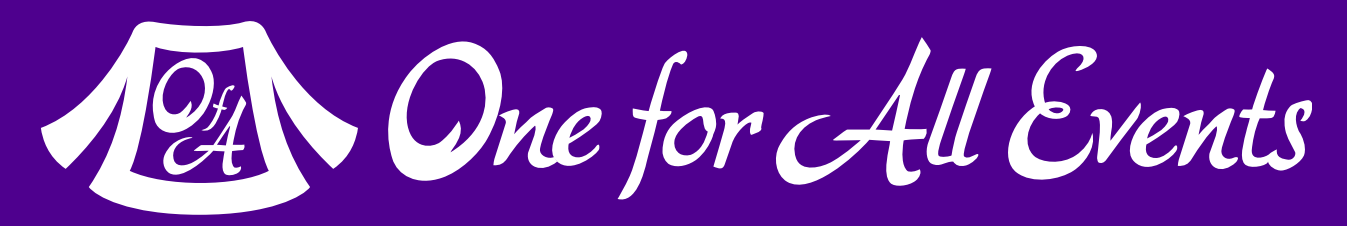

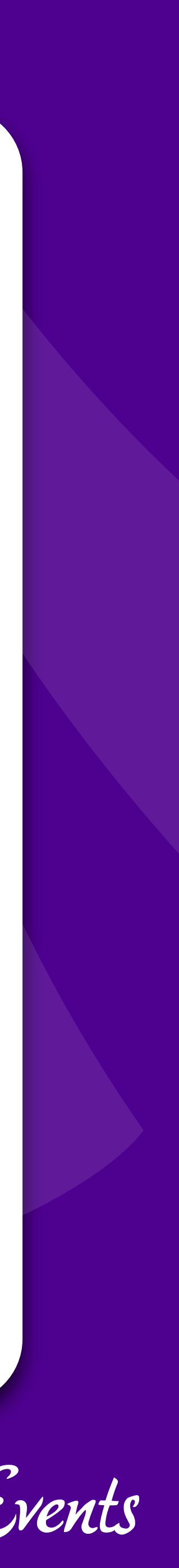

## Why WordPress?

### … and why should we listen to you?

## In the beginning…

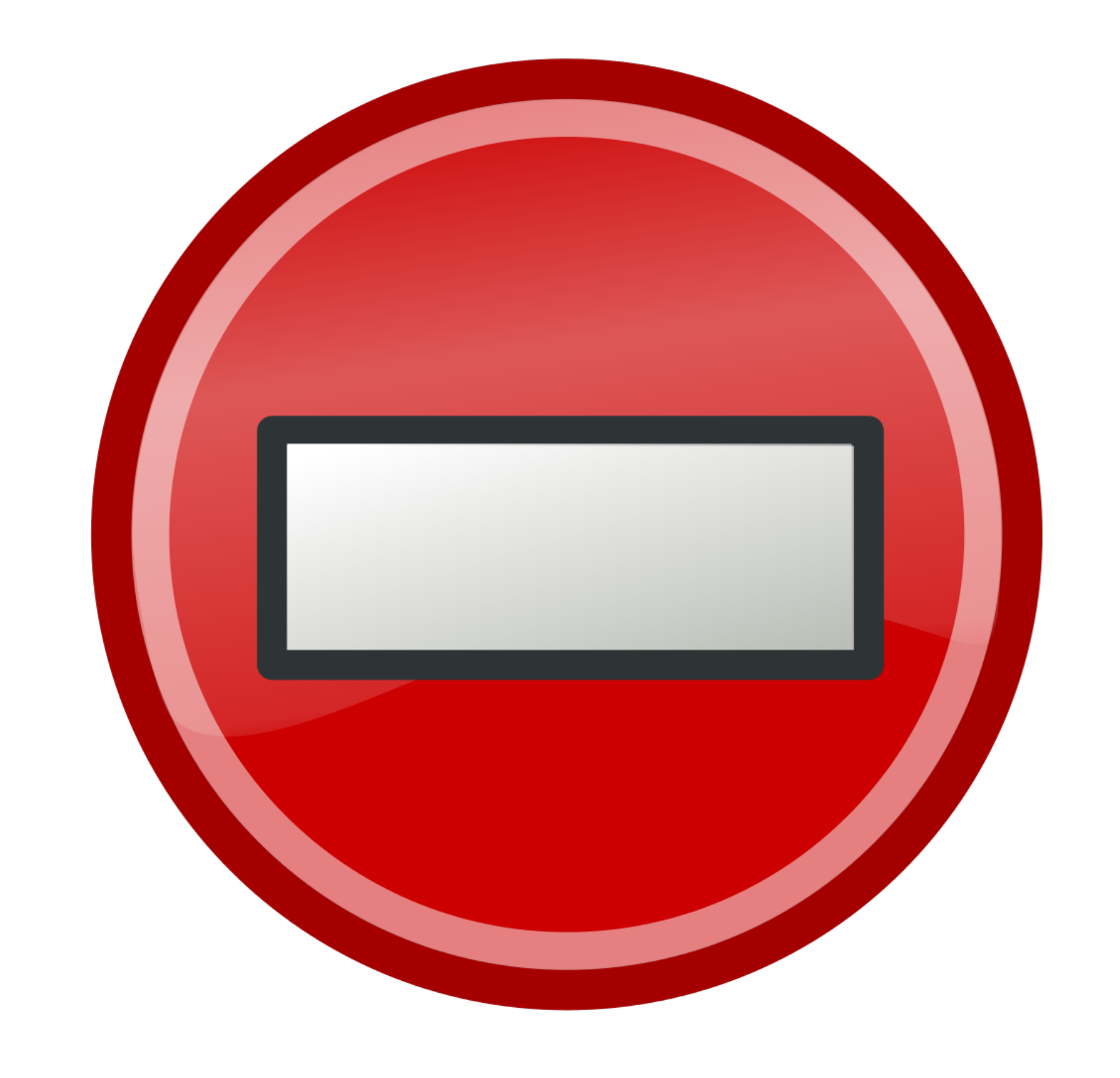

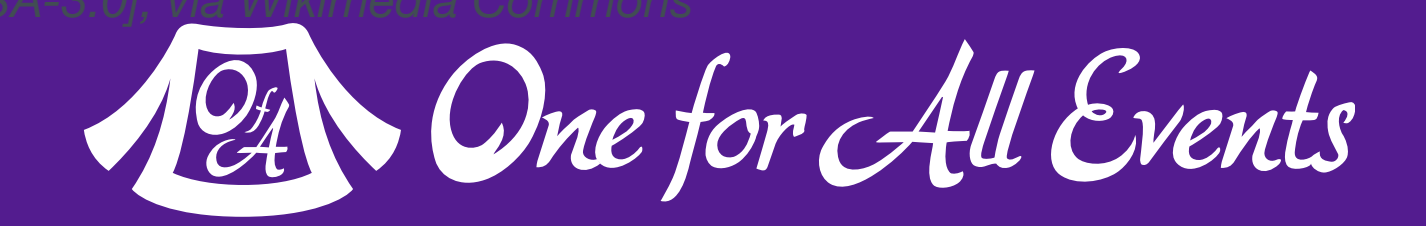

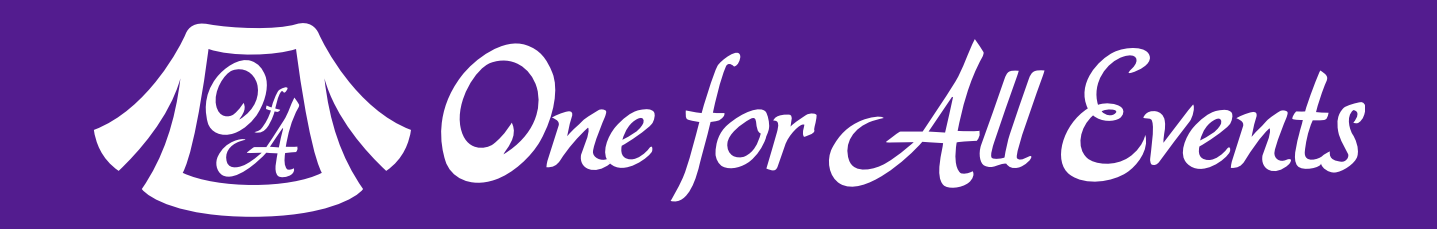

### But then came…

## php[architect]

## php[architect] Infrastructure

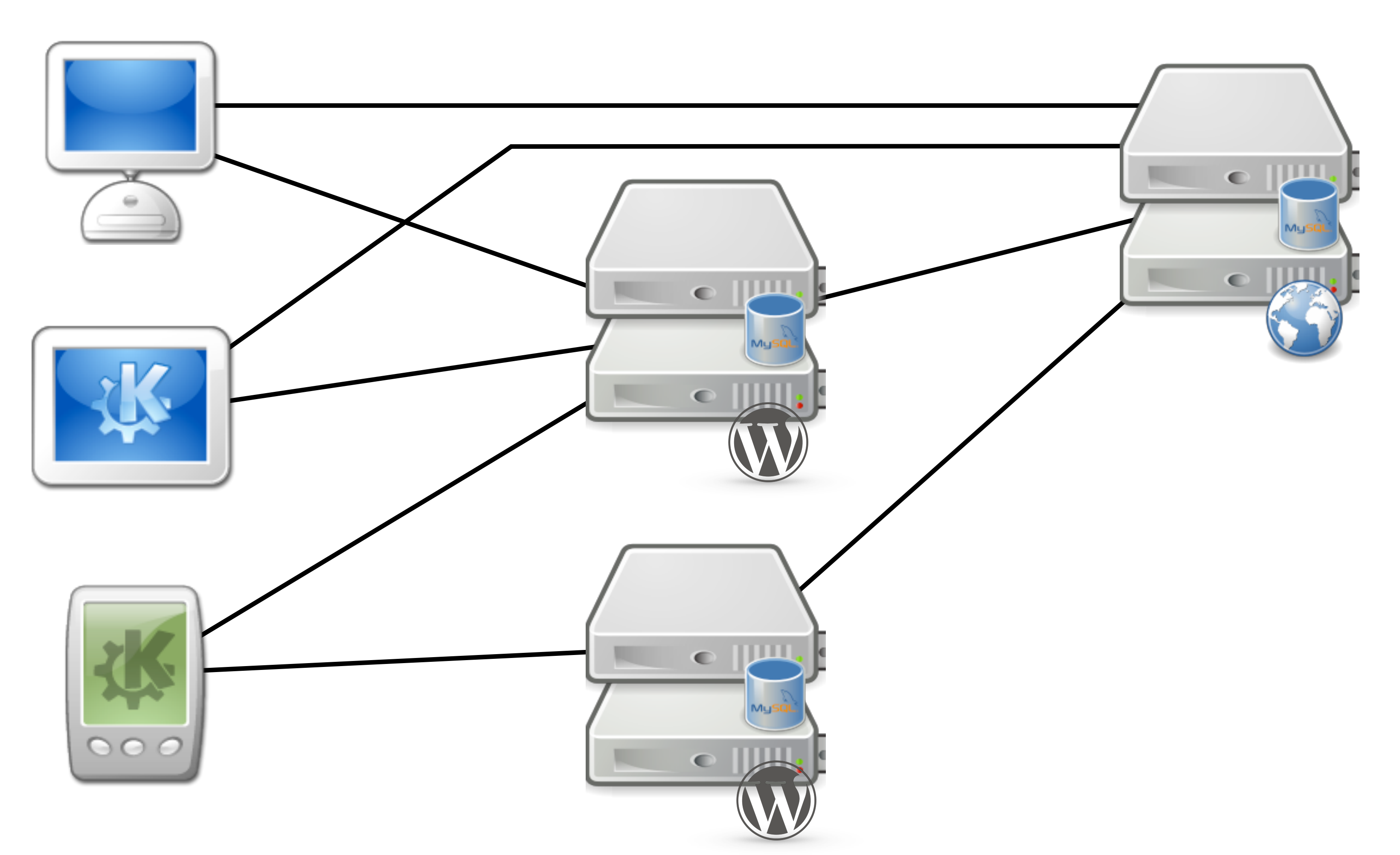

*Images by RRZEicons [CC-BY-SA-3.0], via Wikimedia Commons*

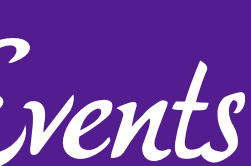

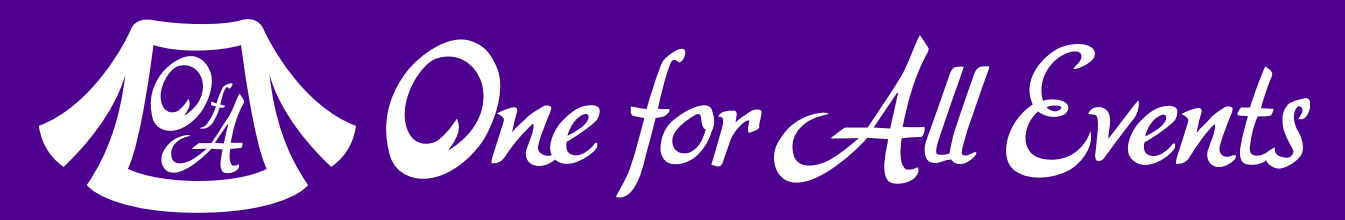

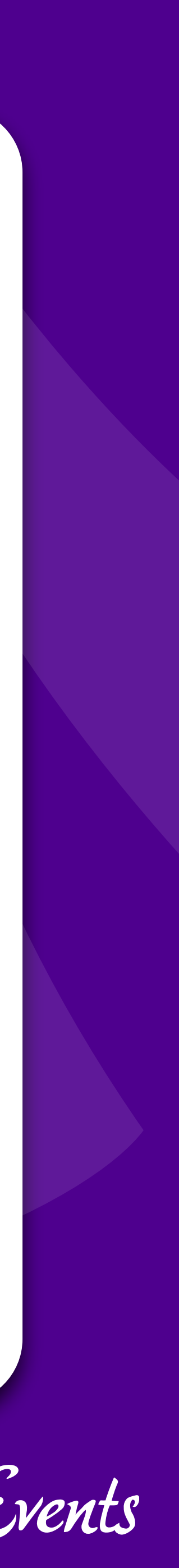

## Coding in WordPress

### … as a Framework

- 
- 

# [http://codex.wordpress.org/Function\\_Reference](http://codex.wordpress.org/Function_Reference)

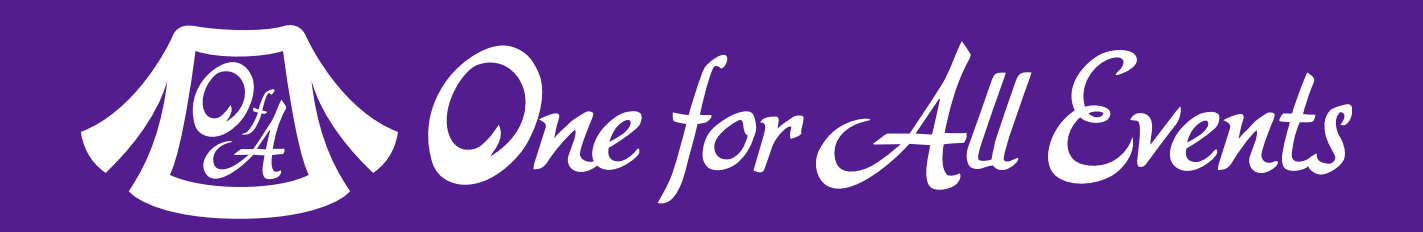

### How WordPress Does It

Really great documentation: <http://codex.wordpress.org/>

Heaping help of functions / framework: https://developer.wordpress.org/reference/

- [http://codex.wordpress.org/Data\\_Validation](http://codex.wordpress.org/Data_Validation)
	- escaped for safe HTML output.
	- e safely used inside of a <textarea> element.
	- be used safely inside of an HTML tag attribute.
	- Iny inline JavaScript that you need to create & echo.
	- to be output.
	- ut being used in database queries, like PDO::quote()

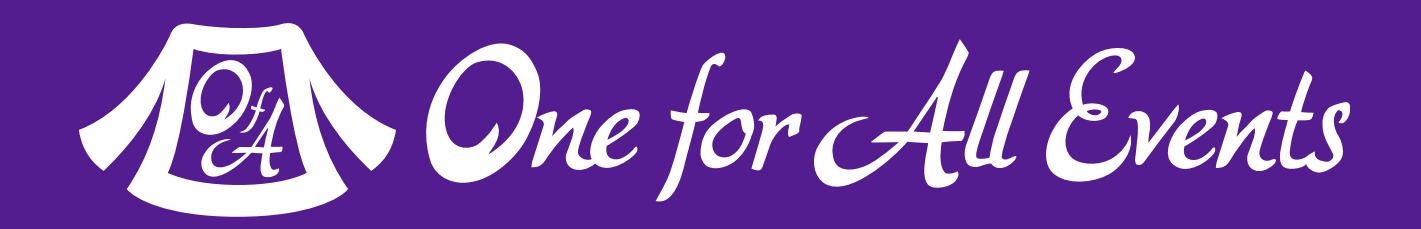

## Escaping Output

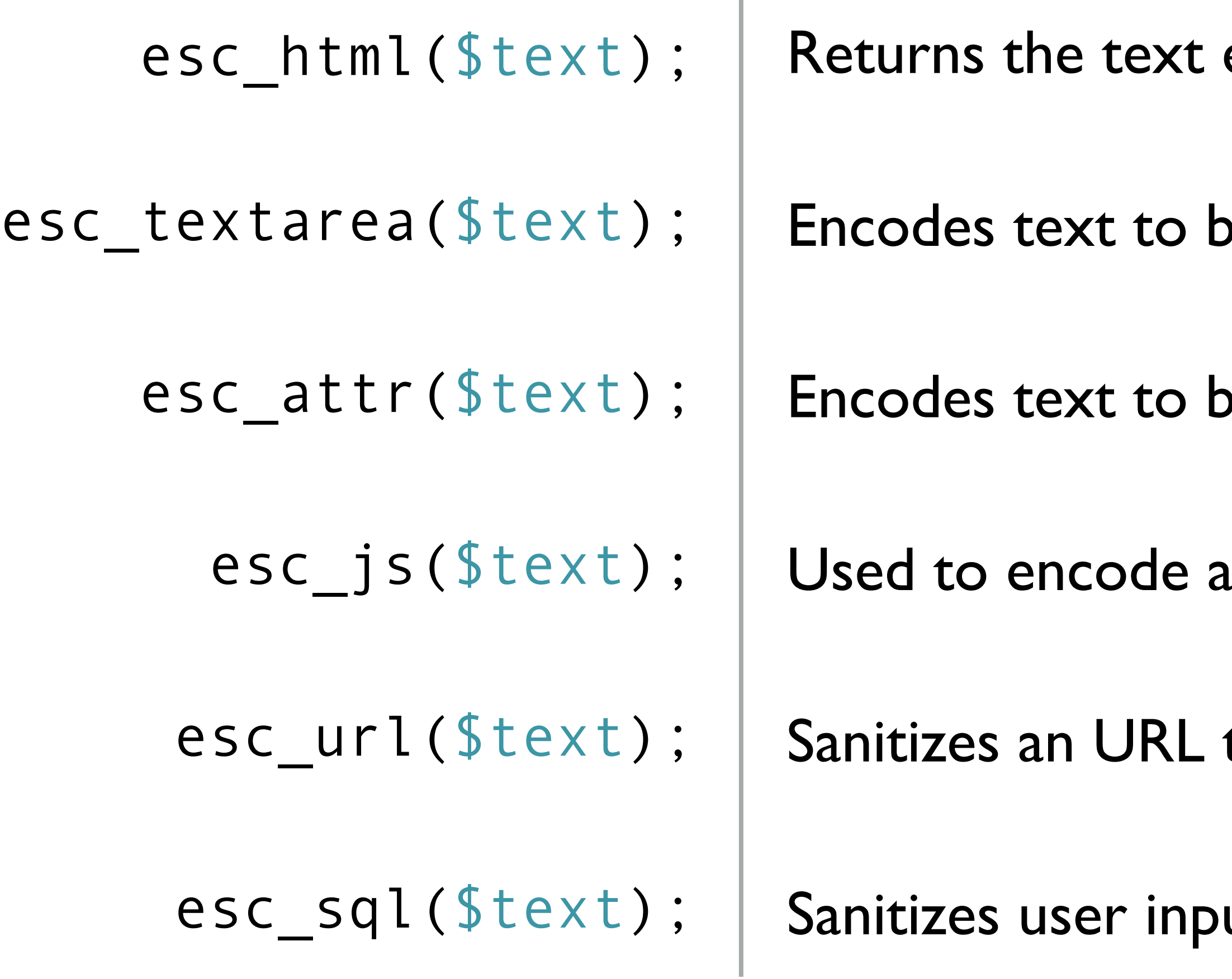

- [http://codex.wordpress.org/Class\\_Reference/wpdb](http://codex.wordpress.org/Class_Reference/wpdb)
	- Its("SELECT id, speaker, talk FROM event");
	- $20M$  event WHERE speaker = 42');
	- :pare('DELETE FROM event WHERE speaker = ?', \$sid));

```
\deltadata, $format);
$data, $format);
\deltadata, \deltawhere, \deltaformat = null, \deltawhere_format = null);
bwhere, $where format = null);
```

```
output_type, row_offset);
column_offset);
column offset, row offset);
```
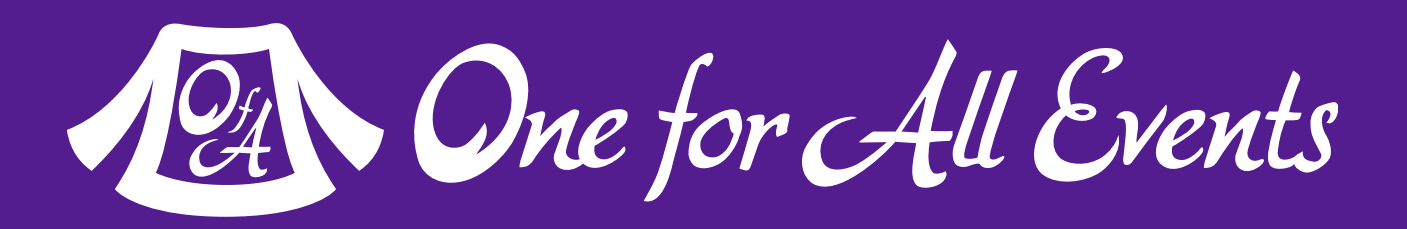

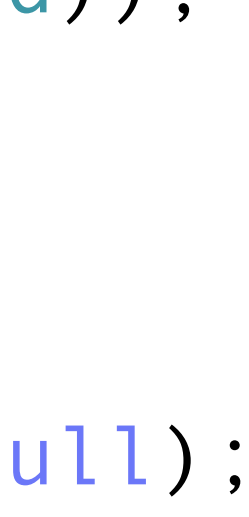

### Database Functions

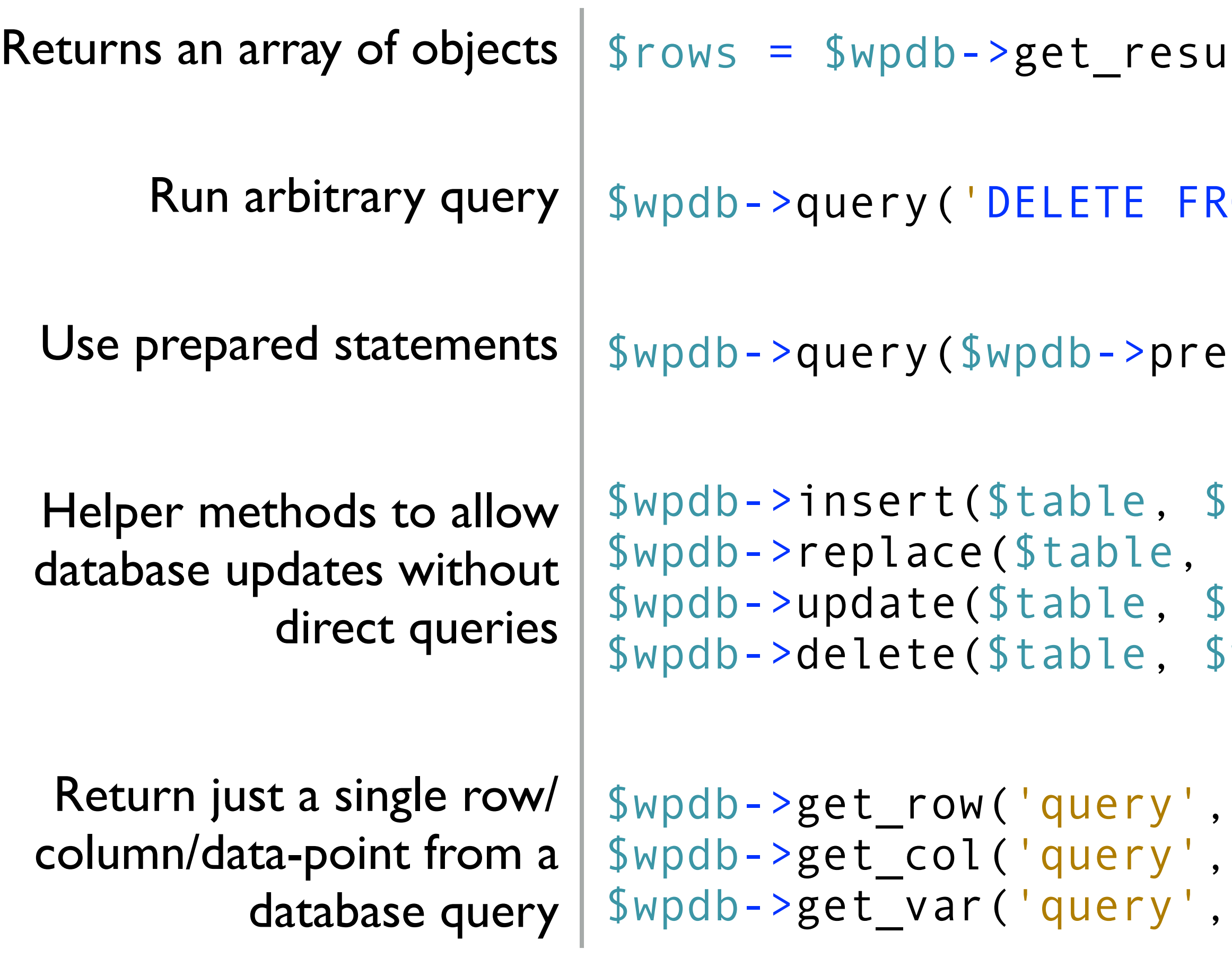

### …and so much more

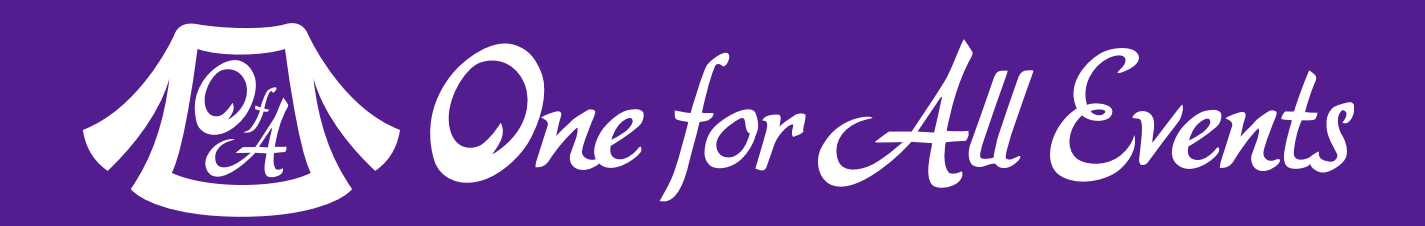

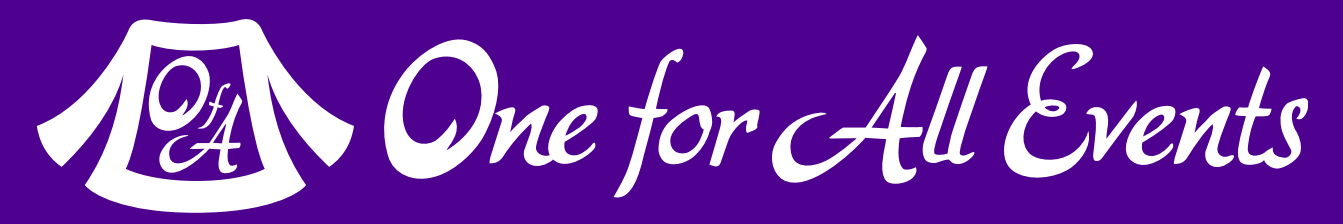

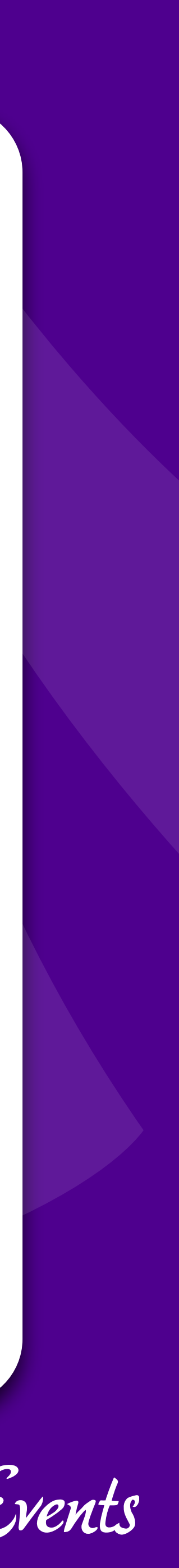

## Plugins vs Themes

### … two ways to add your own code

### Themes Plugins

Your site's design

**13** Hacking WordPress - Eli White - *CascadiaPHP* - Sept 20th, 2019

HTML & CSS

### Workhorse of WordPress

Real PHP code

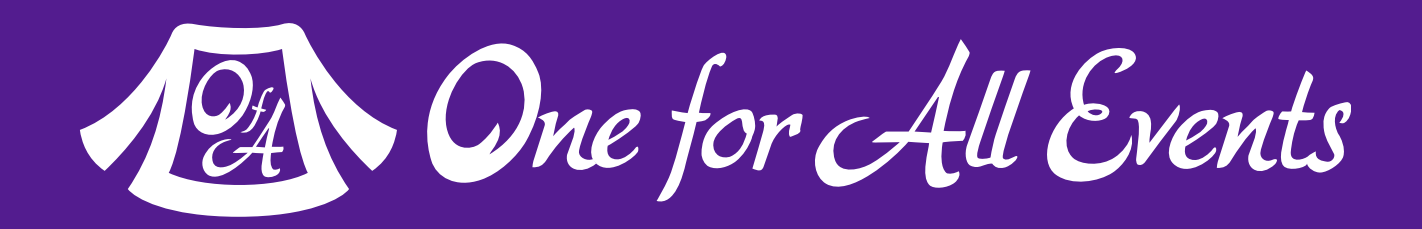

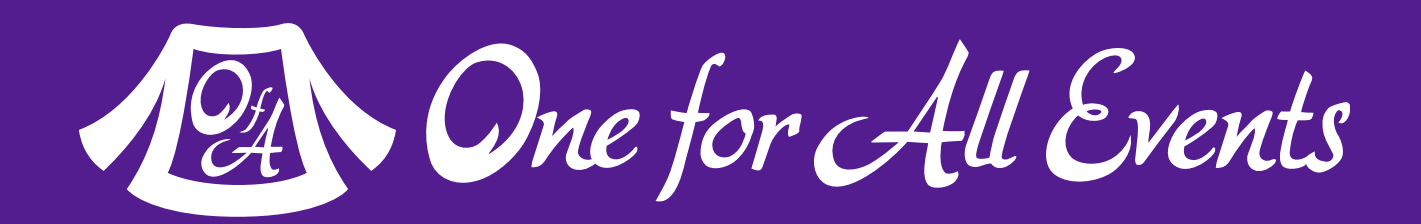

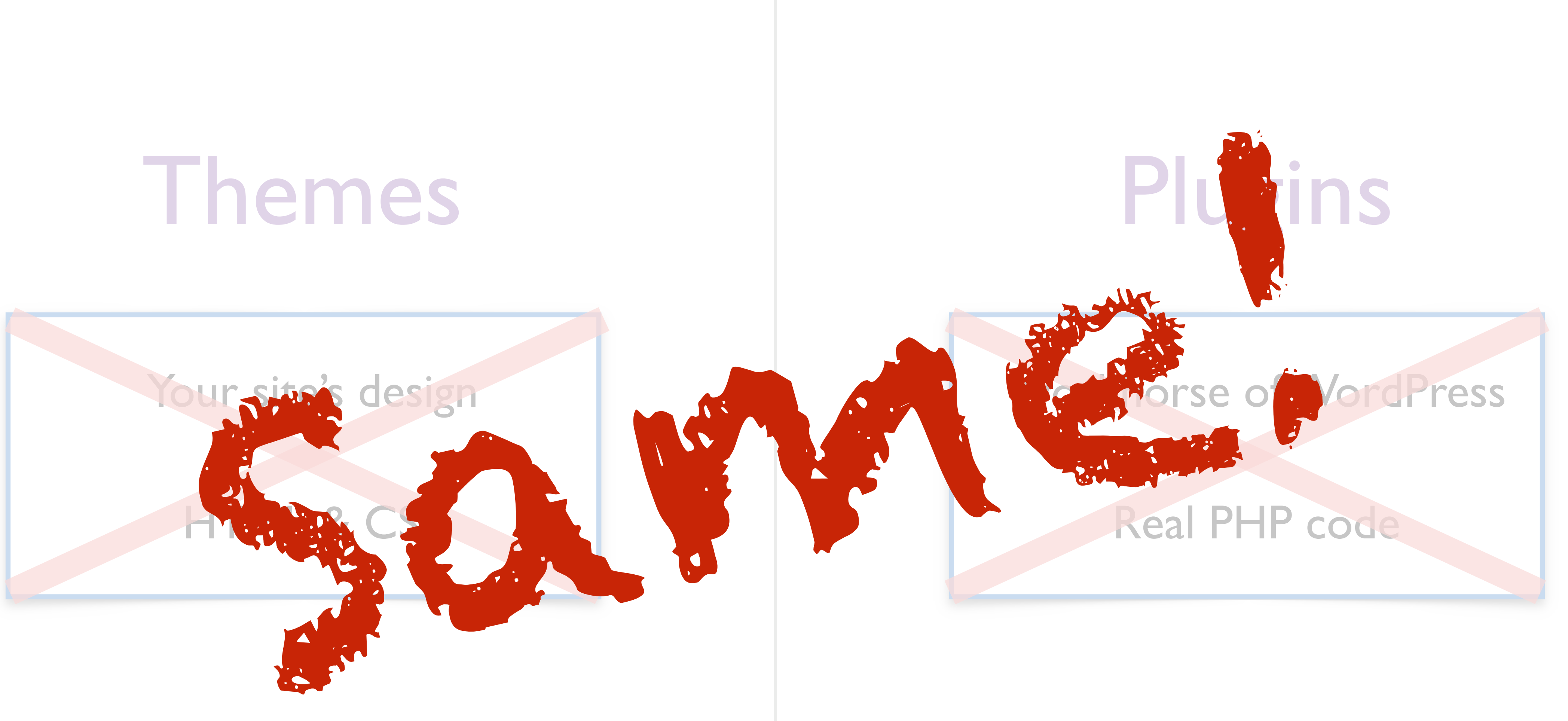

### Themes Plugins

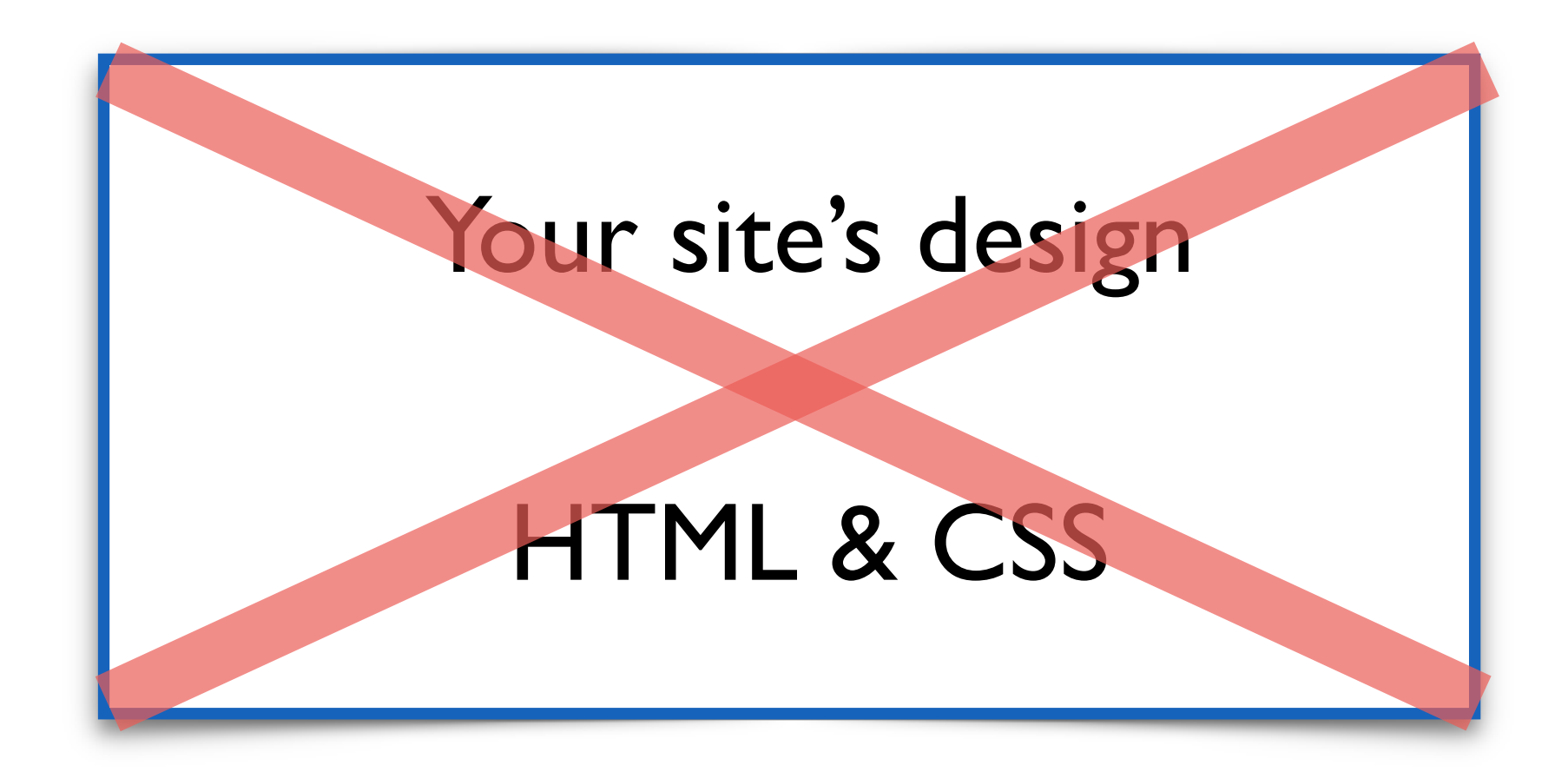

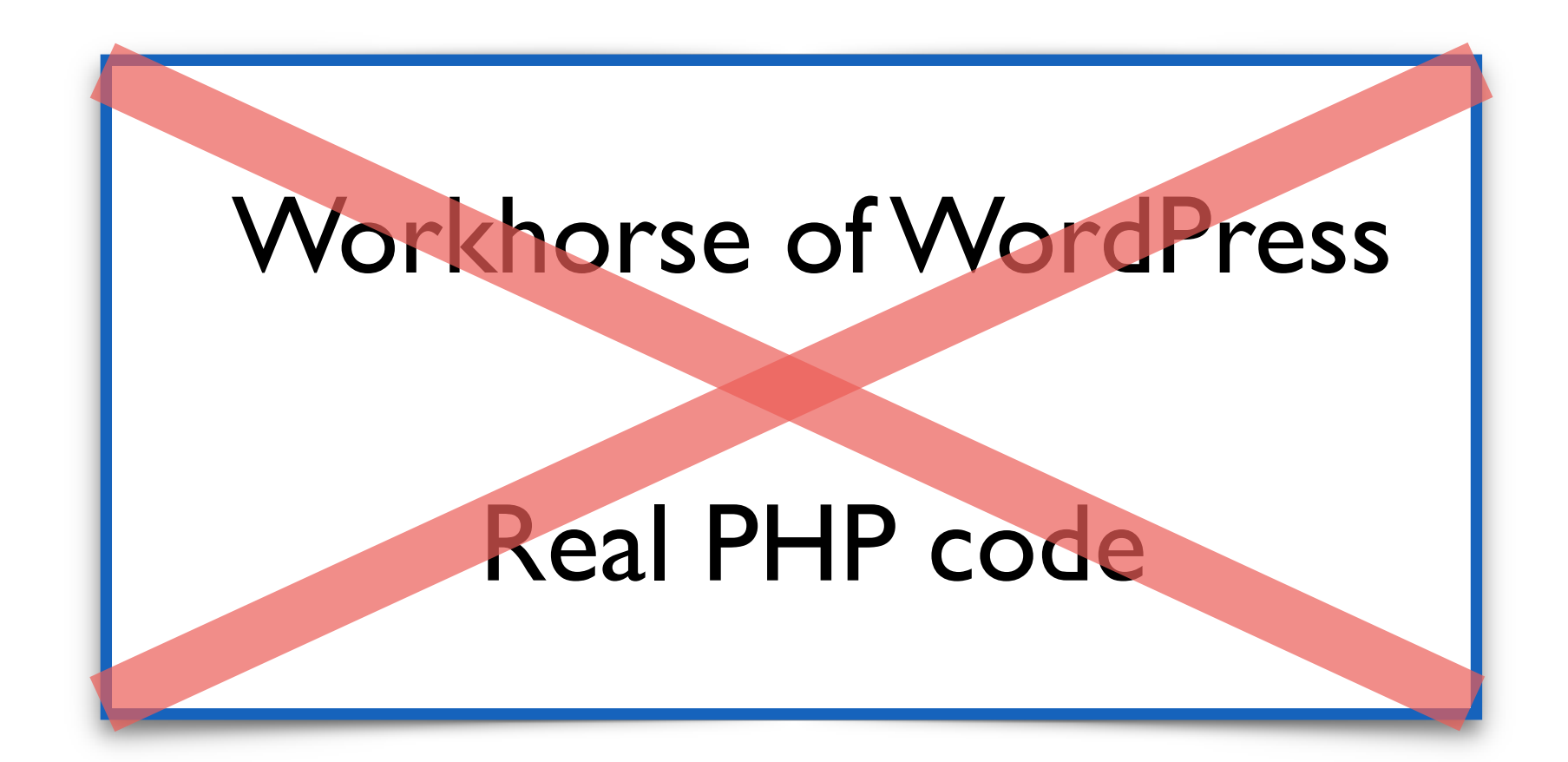

### Meant to be 'specific' to your website

### Meant to be reusable between different sites.

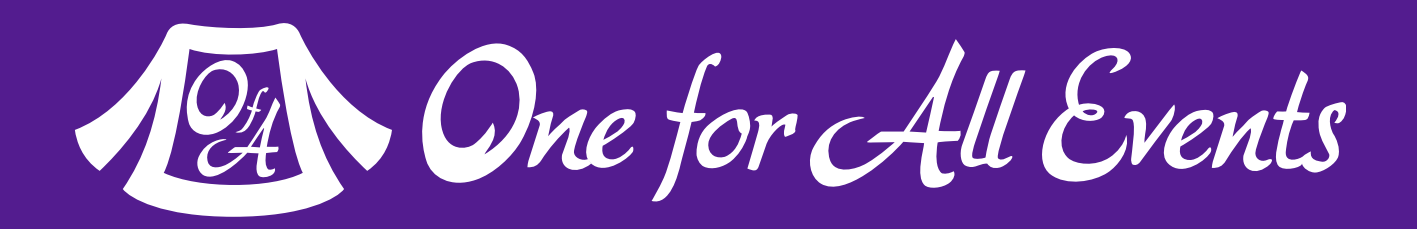

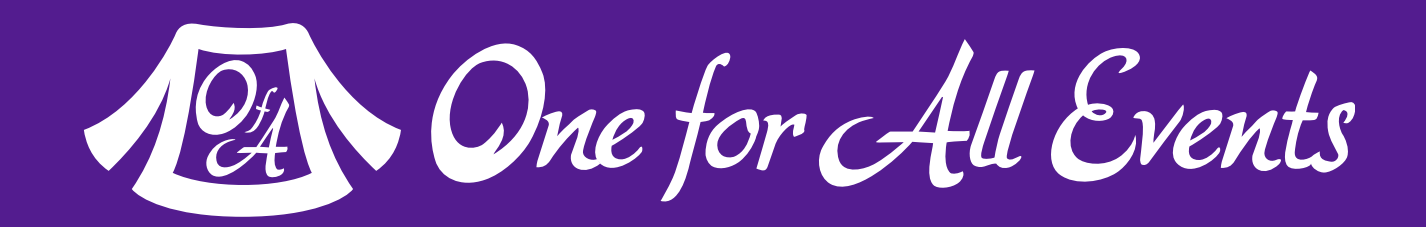

### Difference of Themes?

## Code goes in file: functions.php

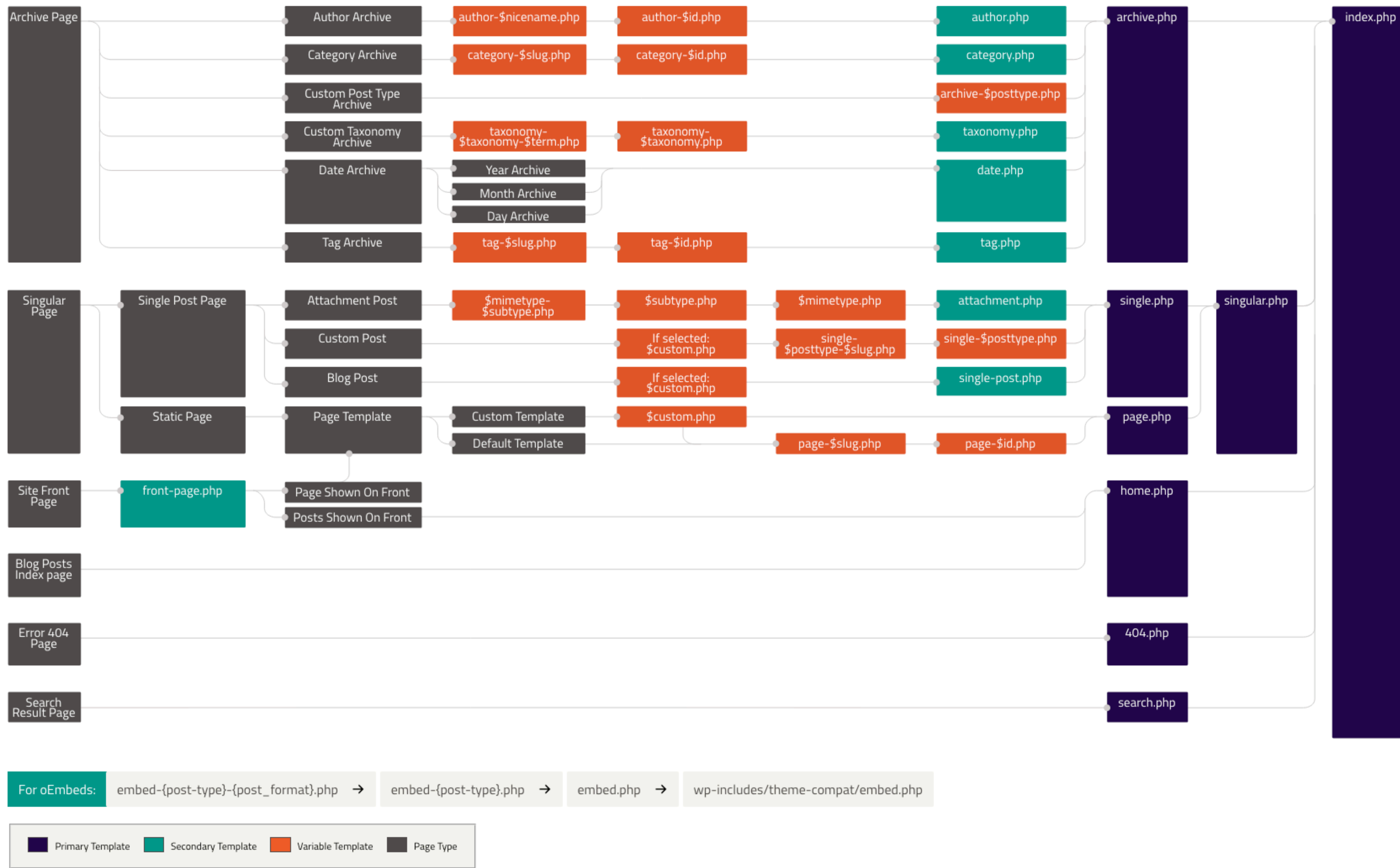

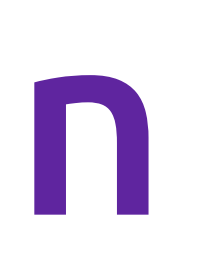

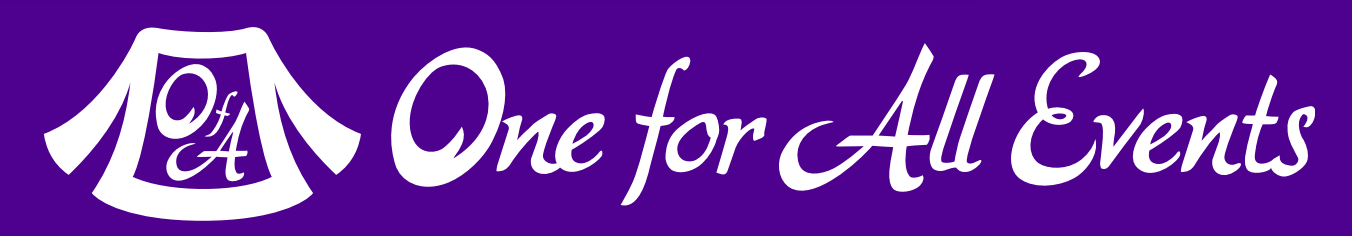

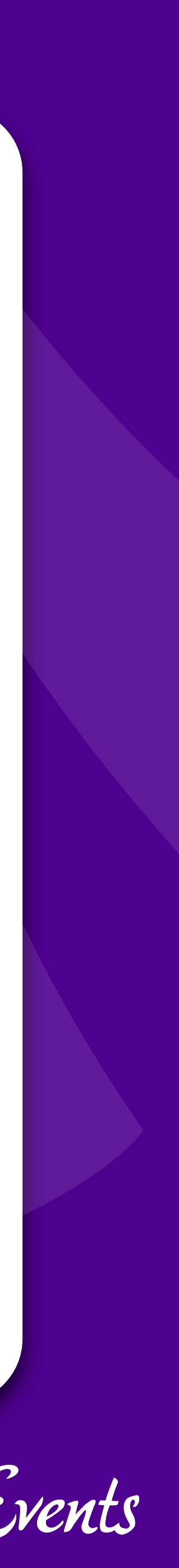

## Your First Plugin

### Really, it's this easy

### Good Documentation

[http://codex.wordpress.org/Writing\\_a\\_Plugin](http://codex.wordpress.org/Writing_a_Plugin) [http://codex.wordpress.org/Plugin\\_API](http://codex.wordpress.org/Plugin_API)

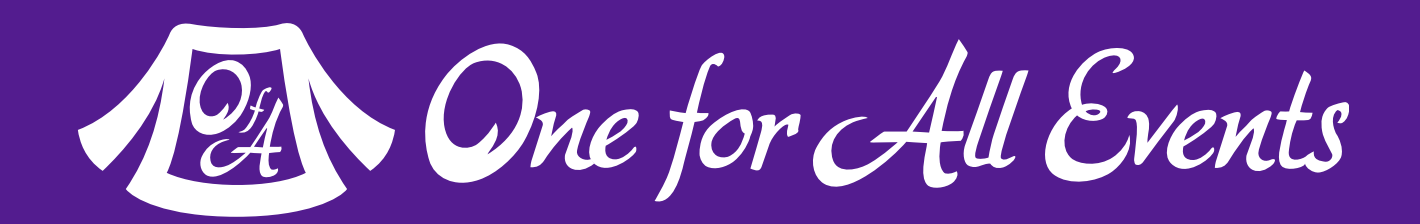

### First you create a subfolder inside of: /wp-content/plugins

### Call it whatever you'd like, such as phpa-common /wp-content/plugins/phpa-common

Now inside of there, make a new file with the same name as the

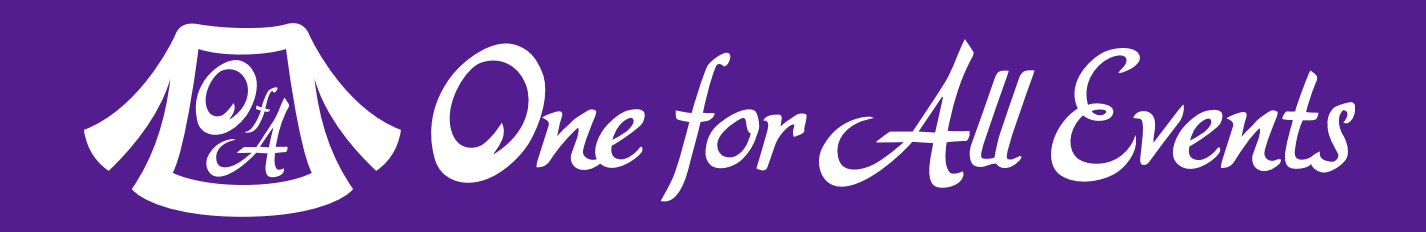

## directory, so phpa-common.php

## Starting Off

### We will refer to this new file as your plugin file, inside of it you need to add in a block of comment that WordPress will parse to use as the description for UI:

```
<?php
/**
  * Plugin Name: php[architect] Common Code
  * Plugin URI: http://www.phparch.com/
  * Version: 1.0
  * Author: Eli White
  * Author URI: http://eliw.com/
  * License: GPL2
 */
```
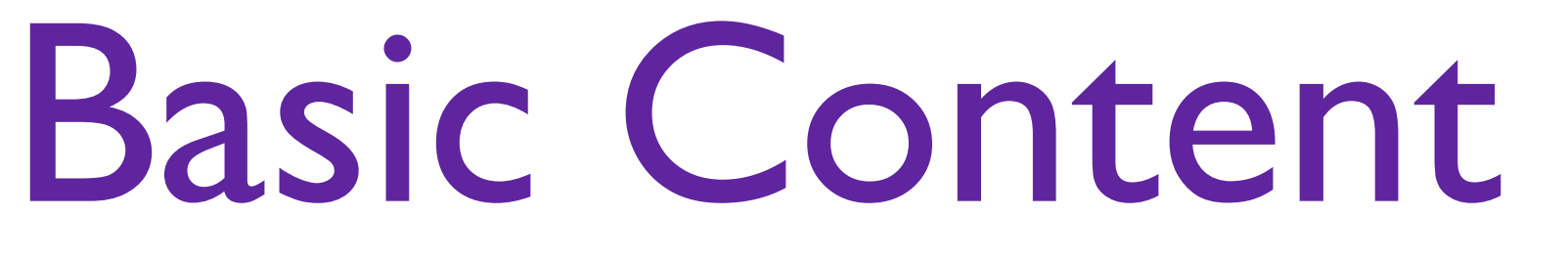

Description: Provides various bits used on phparch.com

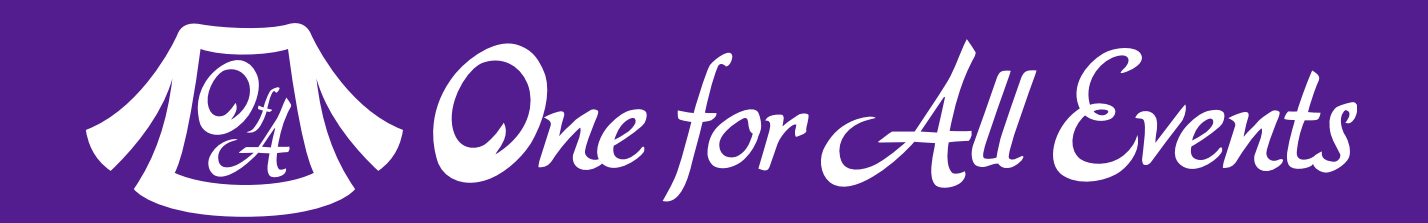

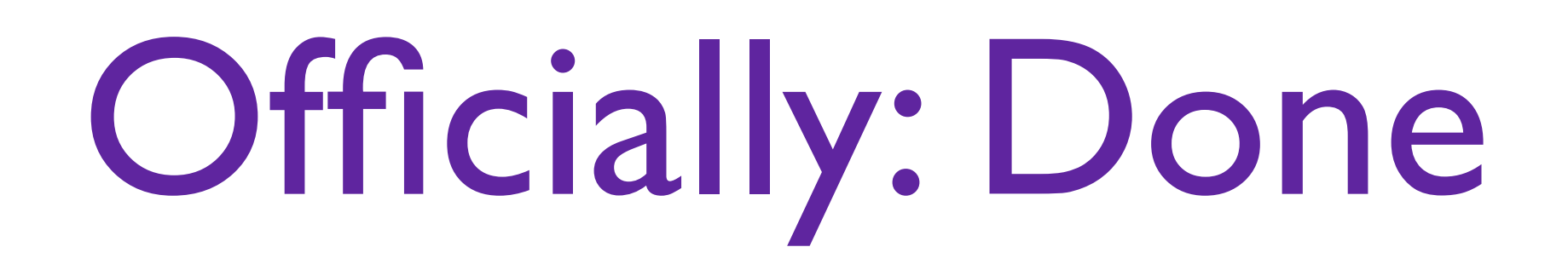

### That's actually it. You've now created a plugin.

Granted, it doesn't do anything yet. Go into your admin screen, go to the plugins tab, and you should see your new plugin.

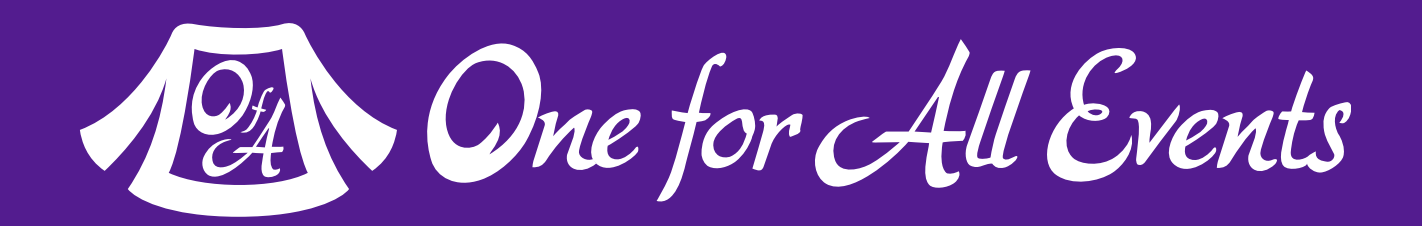

Go ahead and enable it, even though it will do nothing.

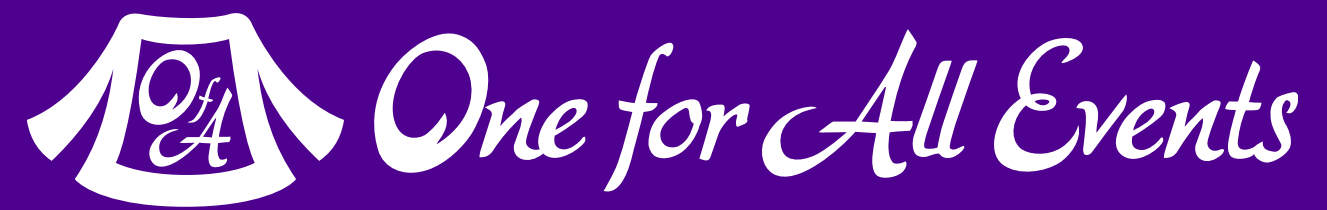

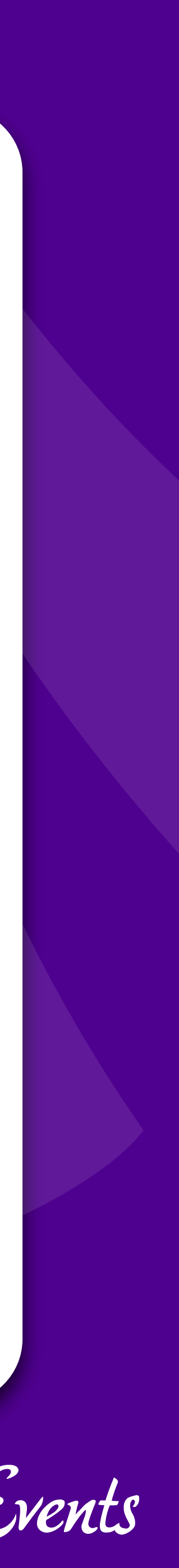

## Introducing the Hook System

### How much of anything gets done in WordPress

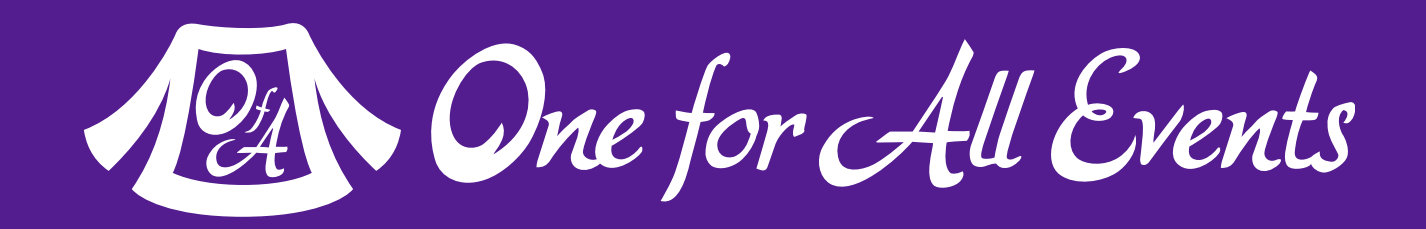

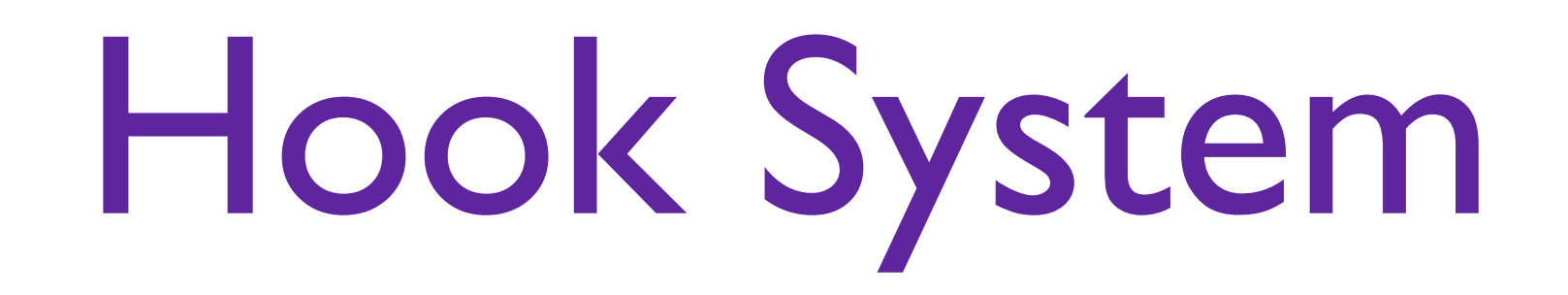

### [http://codex.wordpress.org/Plugin\\_API/Hooks](http://codex.wordpress.org/Plugin_API/Hooks)

### How most custom code gets activated in WordPress

### Two categories of hooks: filters & actions

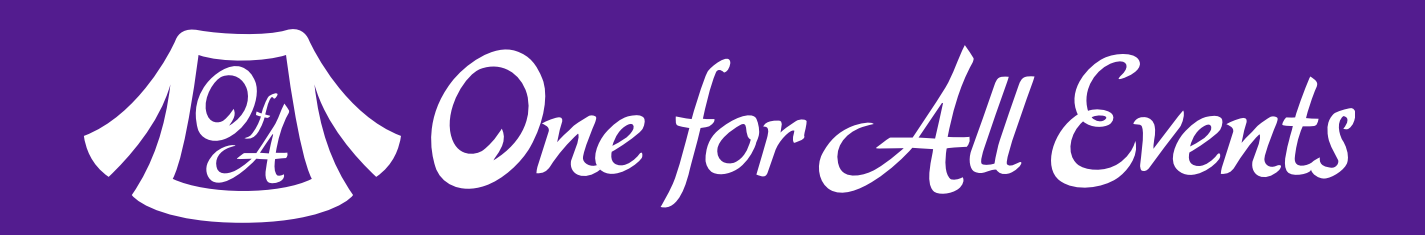

Filter hooks, allow you to change content on the fly.

- There are thousands of different hooks for content[:](http://codex.wordpress.org/Plugin_API/Filter_Reference) [http://codex.wordpress.org/Plugin\\_API/Filter\\_Reference](http://codex.wordpress.org/Plugin_API/Filter_Reference)
- function force\_title\_case(\$title, \$id) { return ucwords(\$title); } add\_filter('the\_title', 'force\_title\_case', 10, 2); Example: Forcing title case rules onto your post titles:

## Implementing Filter Hooks

Filter hooks, allow you to change content on the fly.

```
add_filter('the_title', function ($title, $id) {
     return ucwords($title);
```
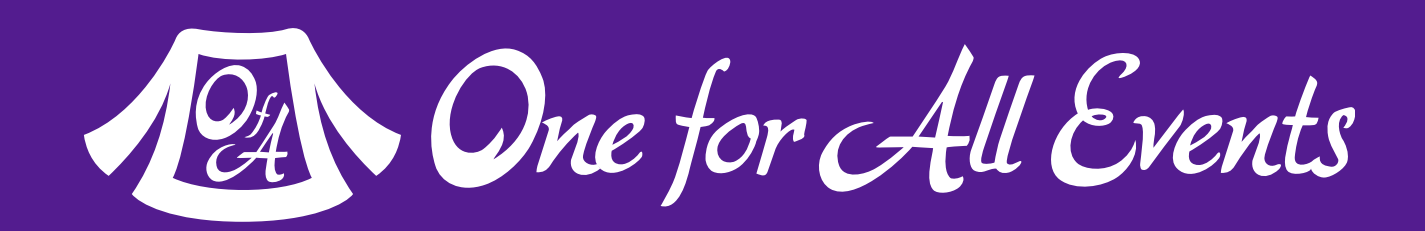

- There are thousands of different hooks for content[:](http://codex.wordpress.org/Plugin_API/Filter_Reference) [http://codex.wordpress.org/Plugin\\_API/Filter\\_Reference](http://codex.wordpress.org/Plugin_API/Filter_Reference)
- Example: Forcing title case rules onto your post titles:
	- }, 10, 2);

## Implementing Filter Hooks

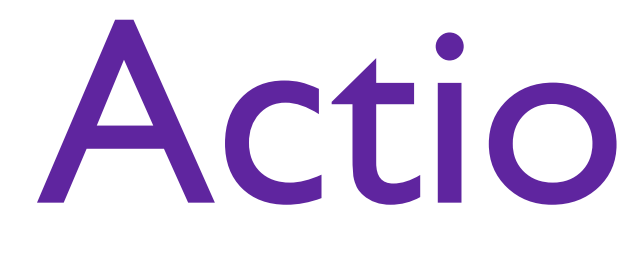

```
function email post($post id) {
    if (!wp is post revision($post id)) return; // Don't send revisions
    $title = get the title(Spost id);\text{Content} = \text{get} the content($post id);
     $url = get_permalink($post_id);
     $subject = "Post Saved: {$title}";
     $message = "Updated:\n\n<a href=\"{$url}\">{$title}</a>\n\n{$content}";
    wp mail('admin@example.com', $subject, $message);
}
add action('save post', 'email post');
```
- Action hooks, set code to run at a specific point in the WP execution path
	- Over 600 different action hooks are defined:
	- [http://codex.wordpress.org/Plugin\\_API/Action\\_Reference](http://codex.wordpress.org/Plugin_API/Action_Reference)

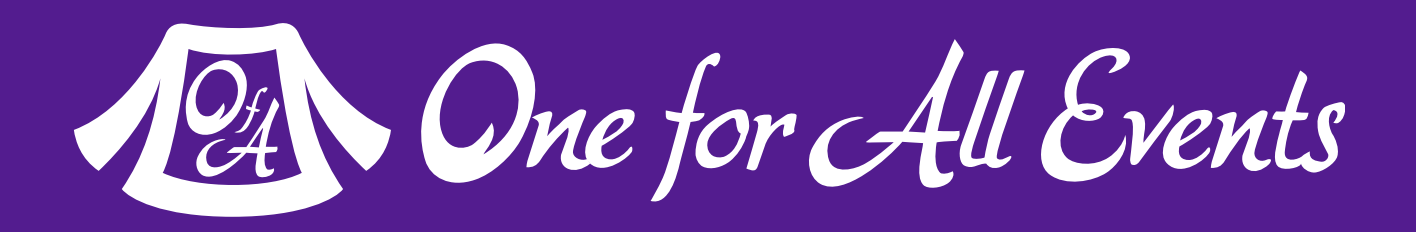

### Action Hooks

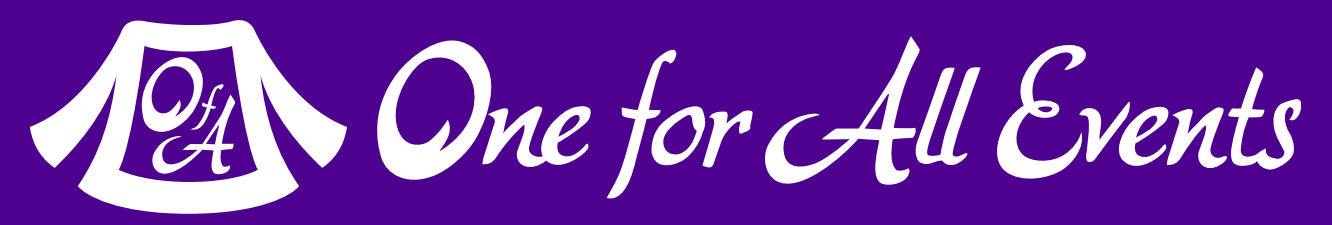

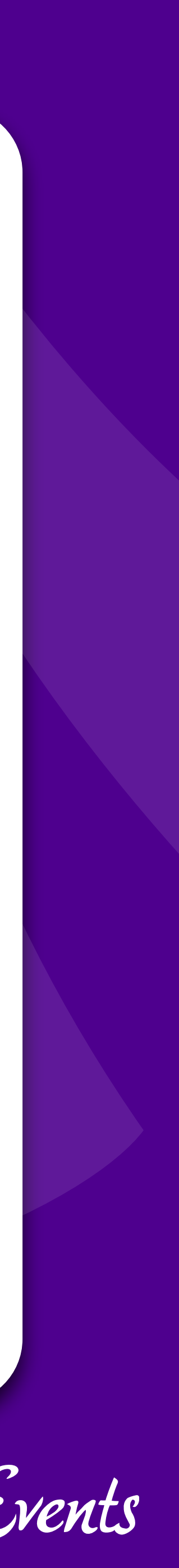

## Let's make a Shortcode

### One of the simplest ways to add functionality

### What's a Shortcode?

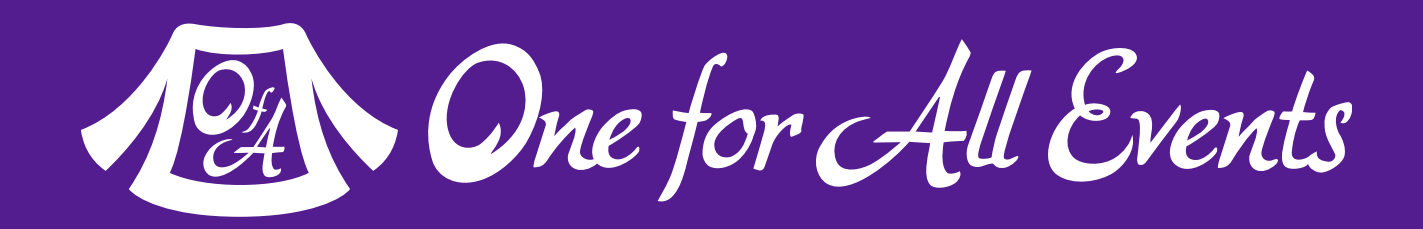

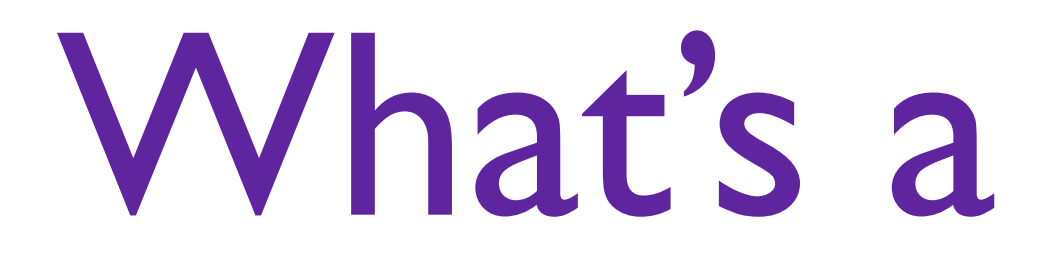

### [http://codex.wordpress.org/Shortcode\\_API](http://codex.wordpress.org/Shortcode_API)

### Shortcodes are a way of creating macros that are then used inside of post content.

### Shortcodes are entered into a post as their name surrounded by brackets. For example, WordPress comes with the gallery shortcode creates a gallery of all attached media to a post:

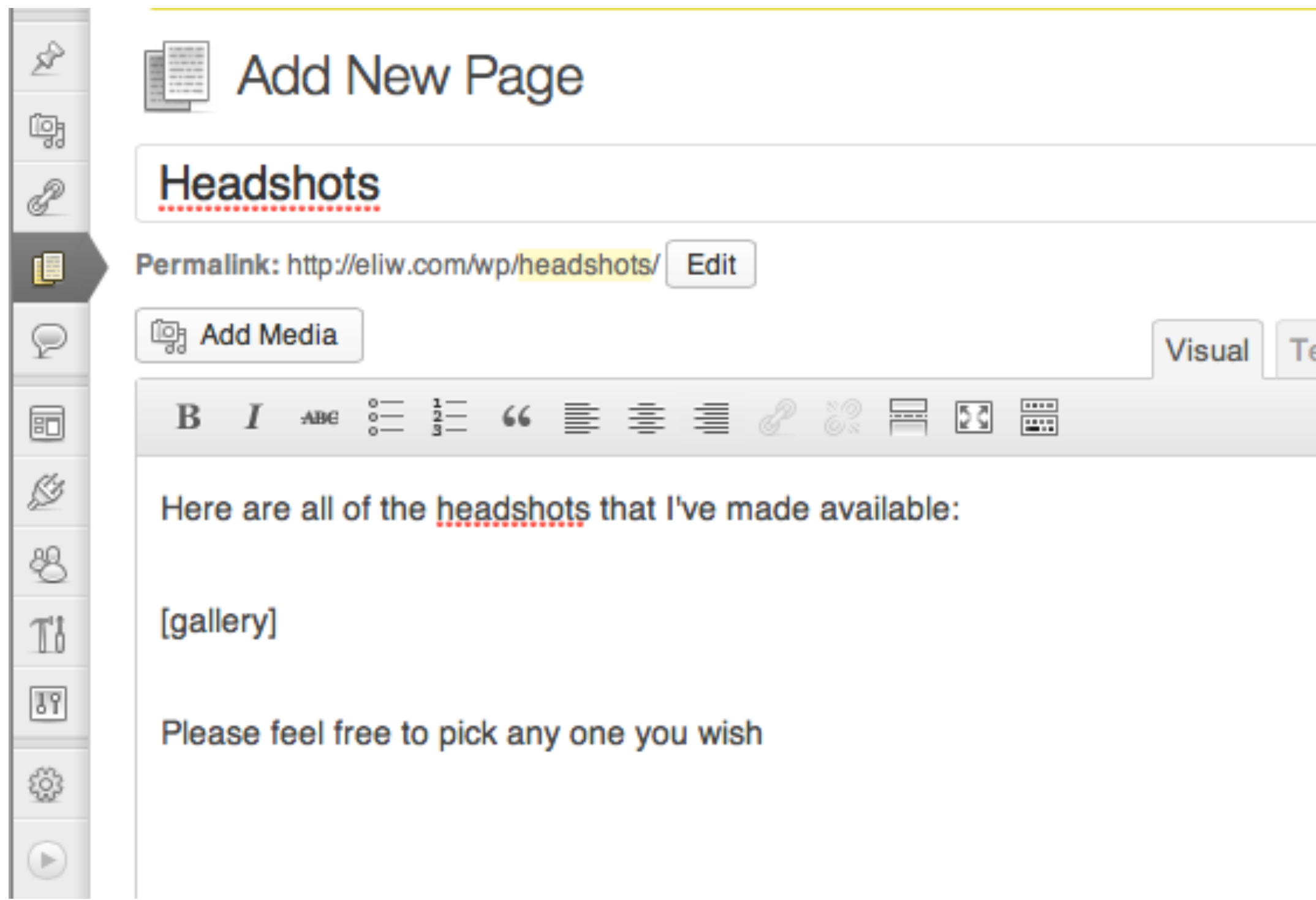

### [gallery]

### Headshots

Here are all of the headshots that I've made available:

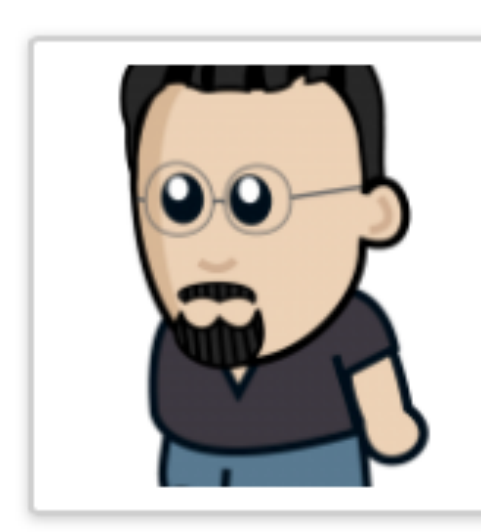

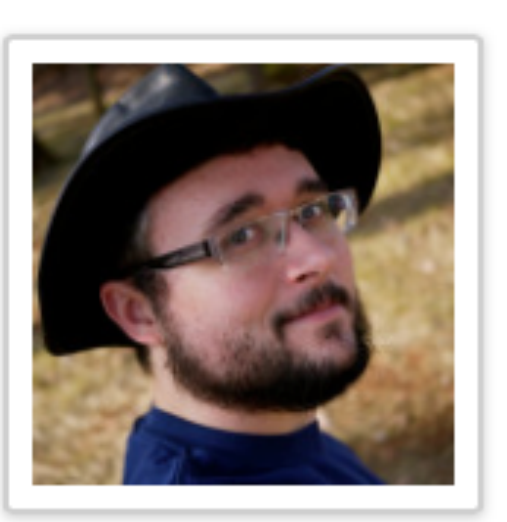

Please feel free to pick any one you wish

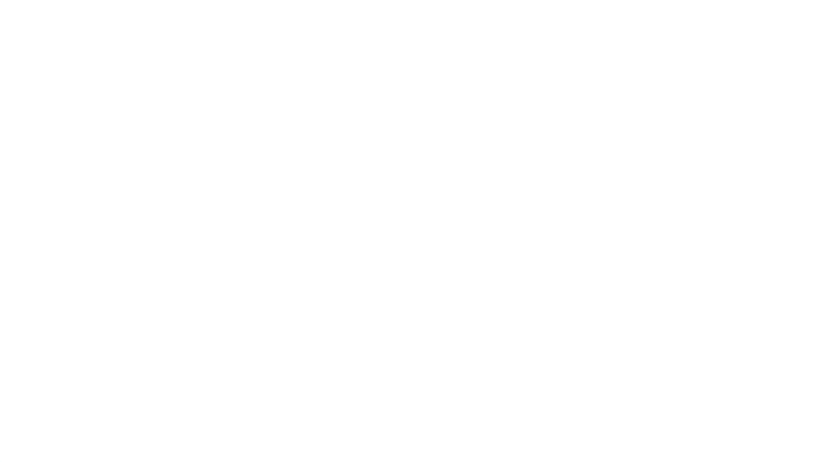

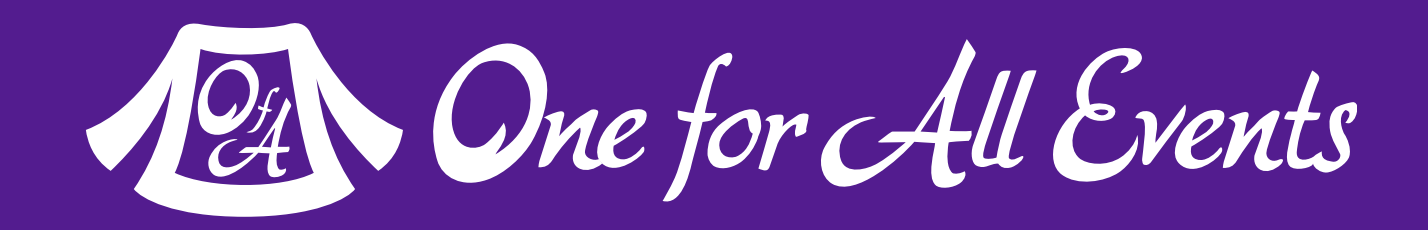

### Shortcode Format

### The built in video shortcode, allows you to specify various formats for a video file you want to embed: [video mp4="source.mp4" ogv="source.ogv" mov="source.mov" loop="on"]

### It's also possible to have shortcodes that wrap content: [caption width="200" caption="Rasmus Lerdorf"] <img src="http://lerdorf.com/headshot.png" width="200" height="200" /> [/caption]

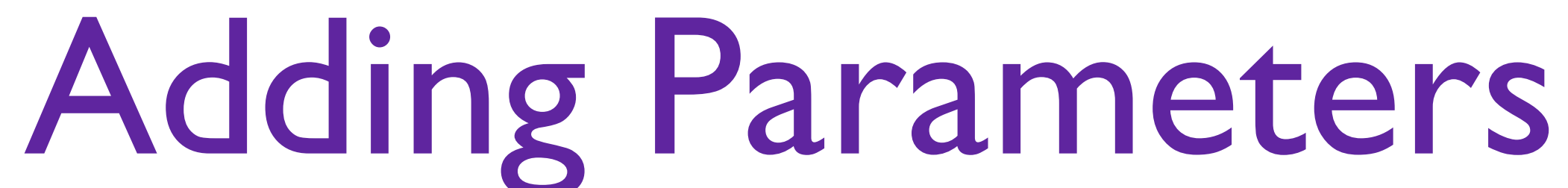

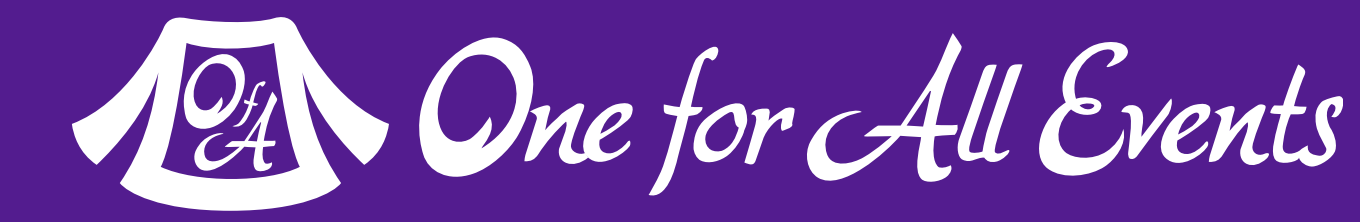

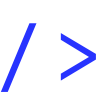

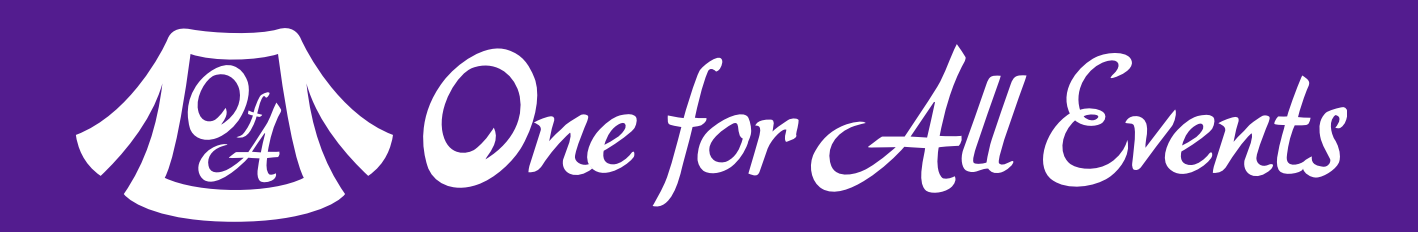

### Shortcode to protect email from spam

function contact\_us(\$attributes){ \$mailto = antispambot('mailto:contact@phparch.com'); return '<a href="' . \$mailto . '">Contact Us</a>'; } add\_shortcode('contact', 'contact\_us');

Usage | [contact]

## A Simple Shortcode

```
function contact us($attributes){
     extract(shortcode_atts([
         'email' => 'contact@phparch.com',
         'text' => 'Contact Us',
     ], $attributes));
     $mailto = antispambot("mailto:{$email}");
    return '<a href="' . $mailto . '">' . $text . '</a>';
}
add shortcode('contact', 'contact us');
```
Parameters are passed into the \$attributes field, but need additional processing via shortcode atts()

Usage | [contact email="press@phparch.com" text="Press Department"]

### Handling Parameters

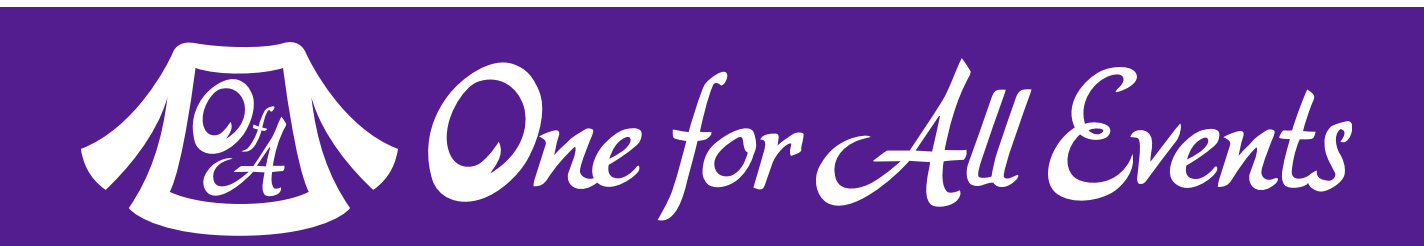

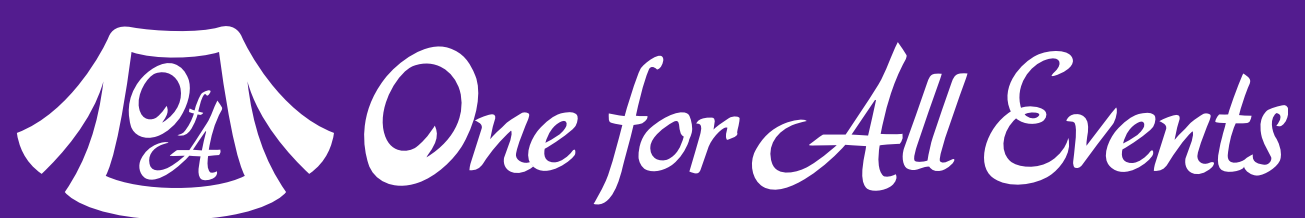

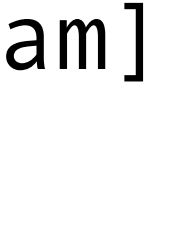

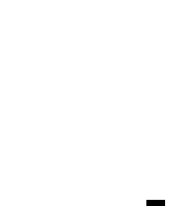

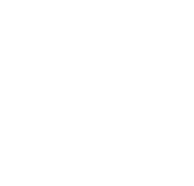

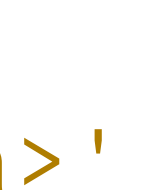

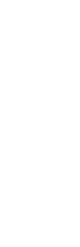

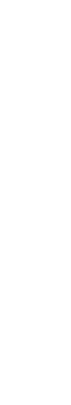

Make your tags wrap content, via accepting a \$content parameter

Usage | [antispam email="write@phparch.com"]Write for Us![/antispam]

```
function anti mailto($attributes, $content = NULL){
     extract(shortcode_atts(array(
         'email' => 'contact@phparch.com',
     ), $attributes));
     $mailto = antispambot("mailto:{$email}");
    return '<a href="' . $mailto . '">' . $content . '</a>';
}
add_shortcode('antispam', 'anti_mailto');
```
## Including Content

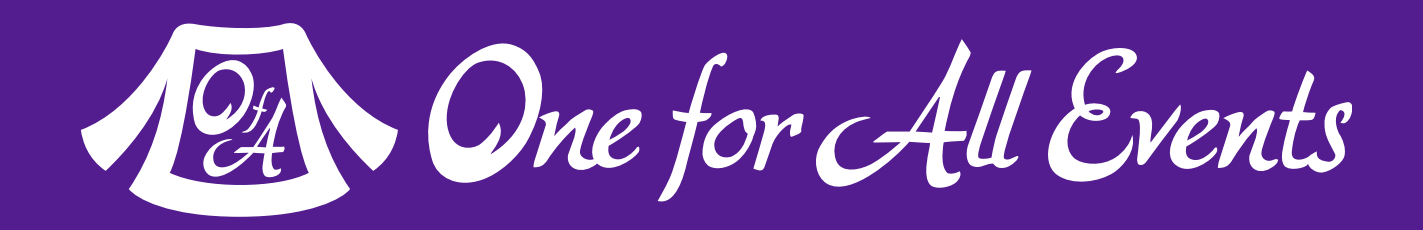

```
If you call 
  do_shortcode() on 
the $content portion 
  of your shortcode, 
  you enable nesting
                        function anti_mailto($attributes, $content = NULL){
                             extract(shortcode_atts(array(
                                  'email' => 'contact@phparch.com',
                              ), $attributes));
                             $mailto = antispambot("mailto:{$email}");
                            return '<a href="' . $mailto . '">' .
                                     do_shortcode($content) . '</a>';
                         }
                        add_shortcode('antispam', 'anti_mailto');
                         [antispam email="write@phparch.com"]
                          [rot13]Write for Us![/rot13]
                         [/antispam]
                Usage
```
### Nested Shortcodes

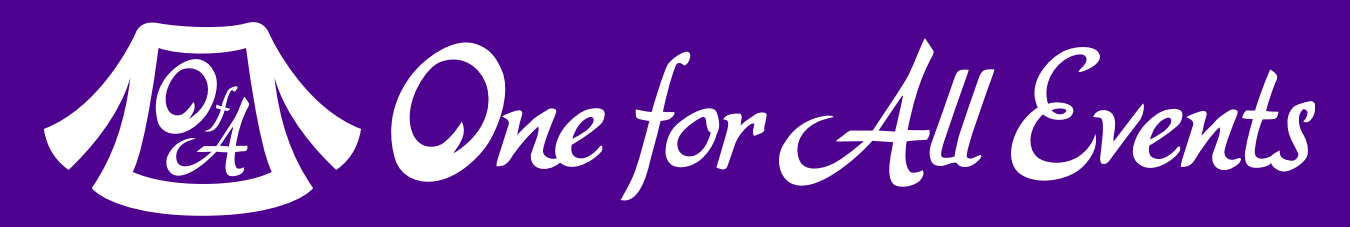

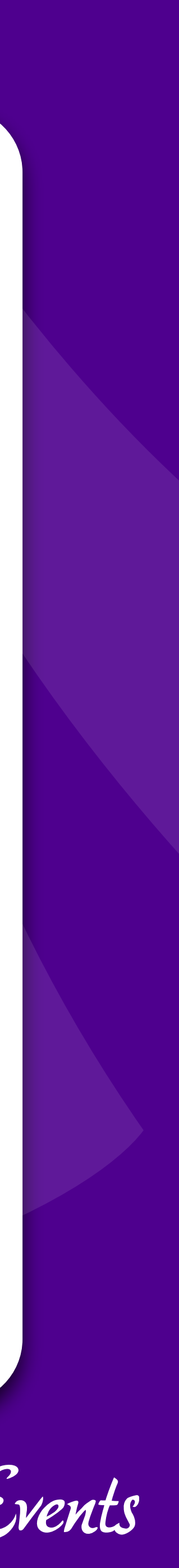

### Custom Post Types

### Very high level overview

### Posts are the basic 'storage unit' of WordPress

- Posts
- **Media**
- Pages
- Comments
	- Revisions
		- …more

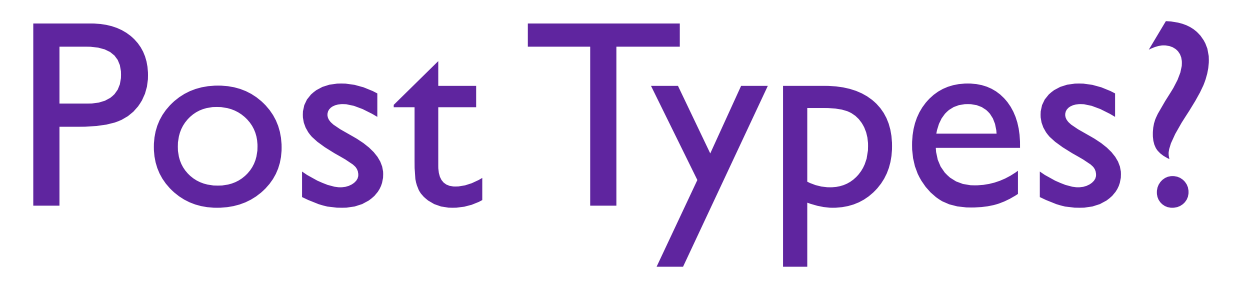

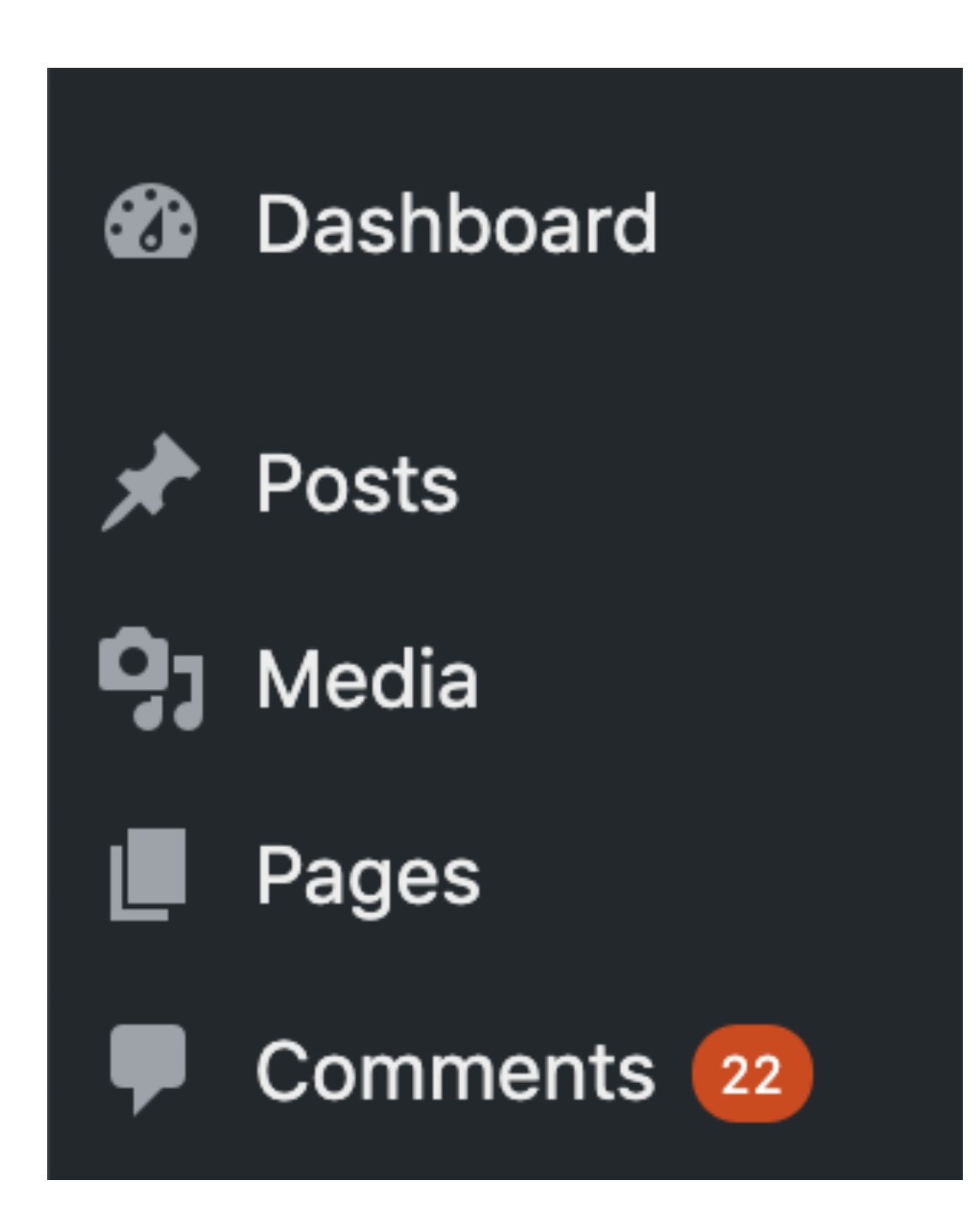

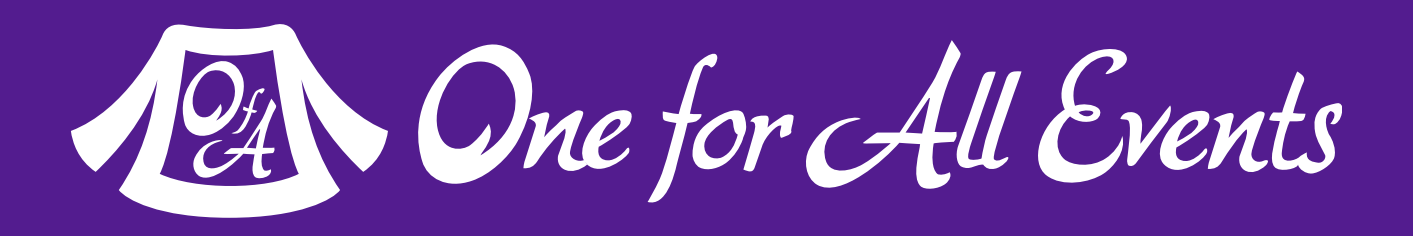

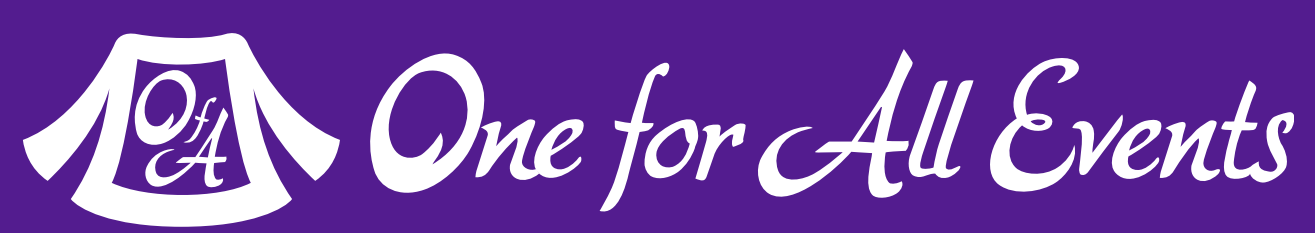

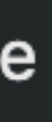

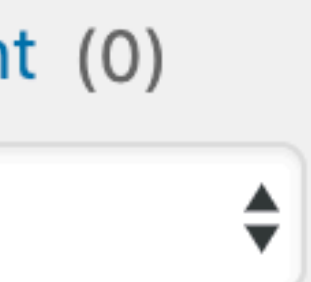

### Your own types can have any custom features you want.

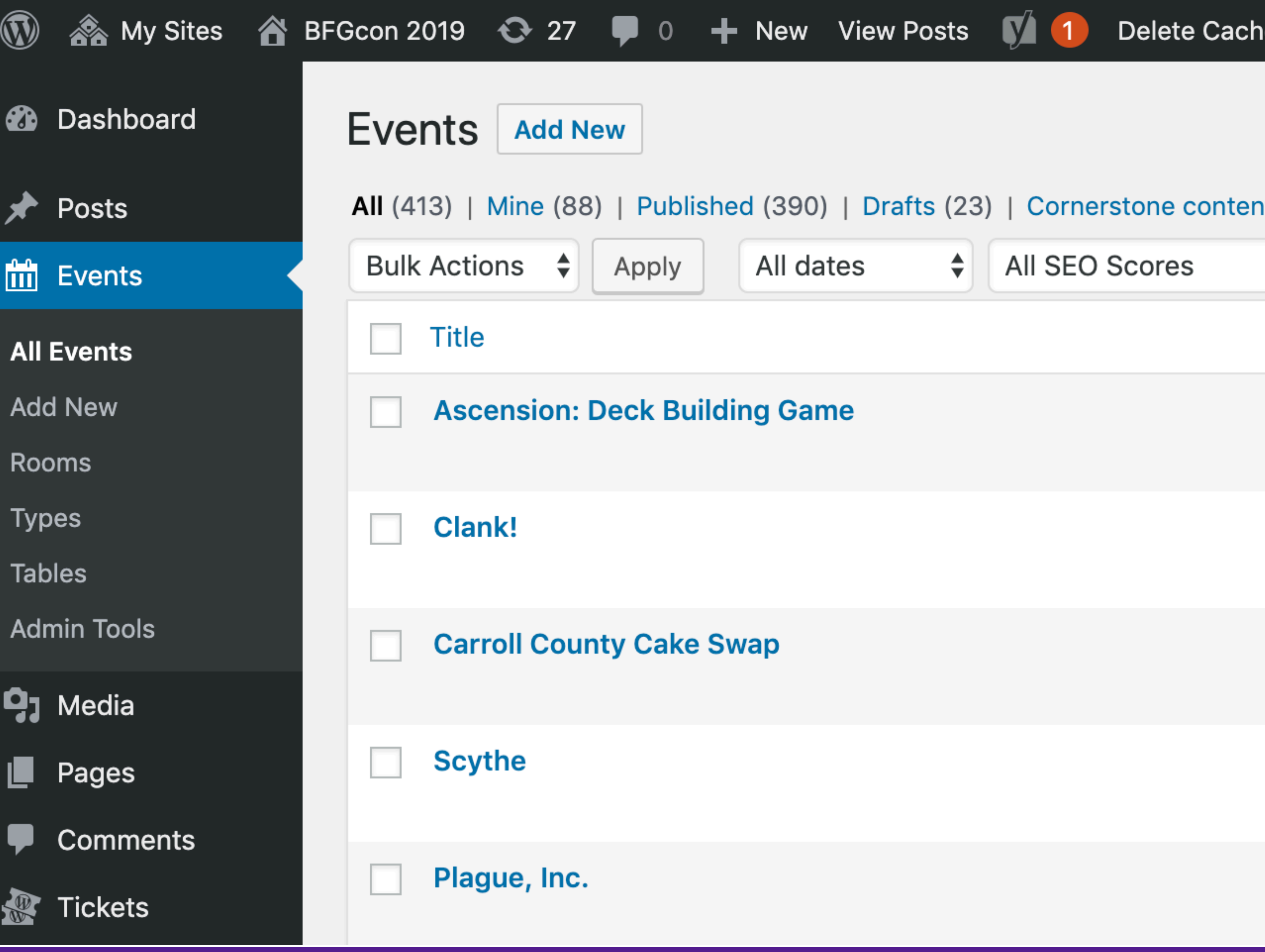

## Custom Types

Ser-Outer.transparent header#ter Sf-menu > li.current\_page  $\frac{120 \times 13.56}{120 \times 13.56}$ . Current-menu- $\frac{1}{1000}$   $\frac{1}{1000}$  with the arch-btn a:hover span,  $\frac{1}{2}$  .sf-menu > li.current-menu-its **Thover** .icon-salient-cart, ascend  $\frac{1}{2}$ : important; color: #ffffff: import header#top nav>ul>li.but Aut widget-area-toggle a illum 4/-Allter, transparent

## Let's look at the code!

**39** Hacking WordPress - Eli White - *CascadiaPHP* - Sept 20th, 2019

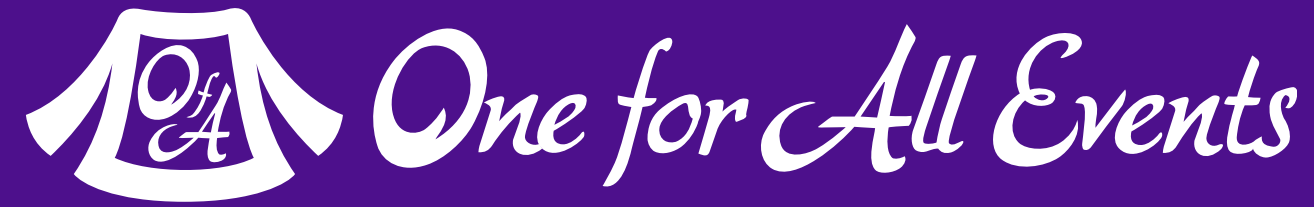

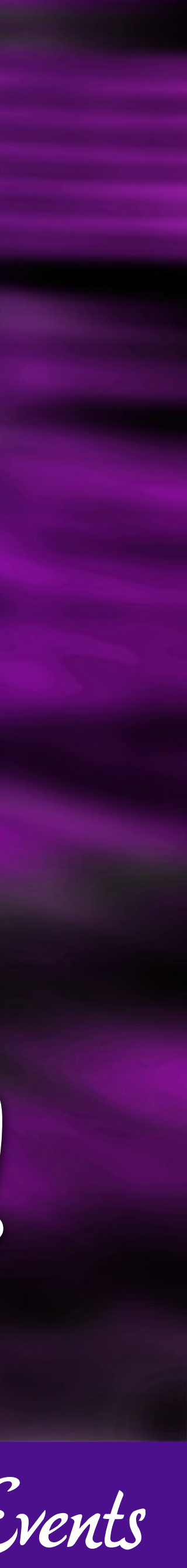

```
<?php
```

```
const ECS_ATTENDEE = 'ecs_event_attendee';
const ECS_GAMEMASTER = 'ecs_event_gamemaster';
/**
 * Register the 'Events' type that will be used for all events happening at the con:
 */
function ecs_events_init() {
 $labels = [ 'name' => 'Events',
 'singular_name' => 'Event',
 'menu_name' => 'Events',
 'name_admin_bar' => 'Event',
 'add_new' => 'Add New',
 'add_new_item' => 'Add New Event',
 'new_item' => 'New Event',
'edit_item' => 'Edit Event',
 'view_item' => 'View Event',
   'all_items' \Rightarrow 'All Events',
   'search_items' => 'Search Events',
    'parent_item_colon' => 'Parent Events:',
   'not found' => 'No events found',
   'not found in trash' => 'No events found in Trash',
     ];
 \texttt{Sargs} = 'labels' => $labels,
   'description' \Rightarrow 'Events that will be taking place at the Con',
    'public' => true,
```

```
'publicly queryable' => true,
```
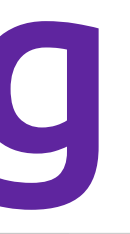

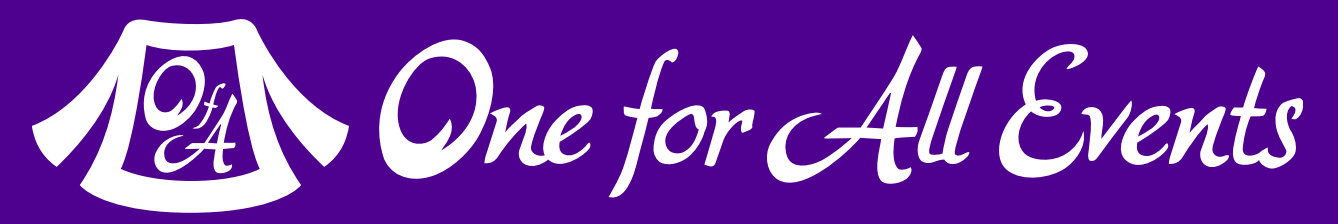

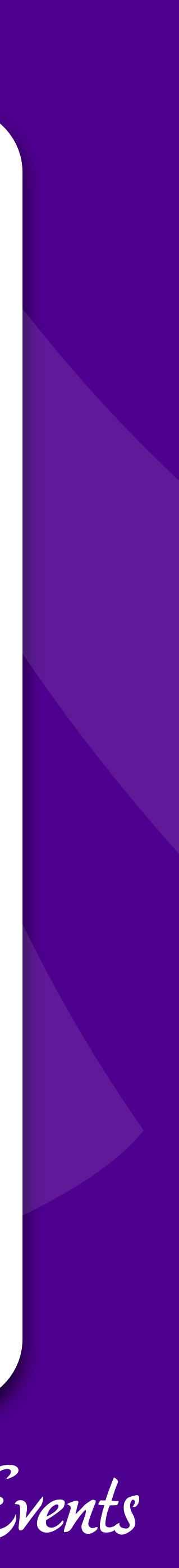

## Custom Routing

### Full blown custom framework type stuff

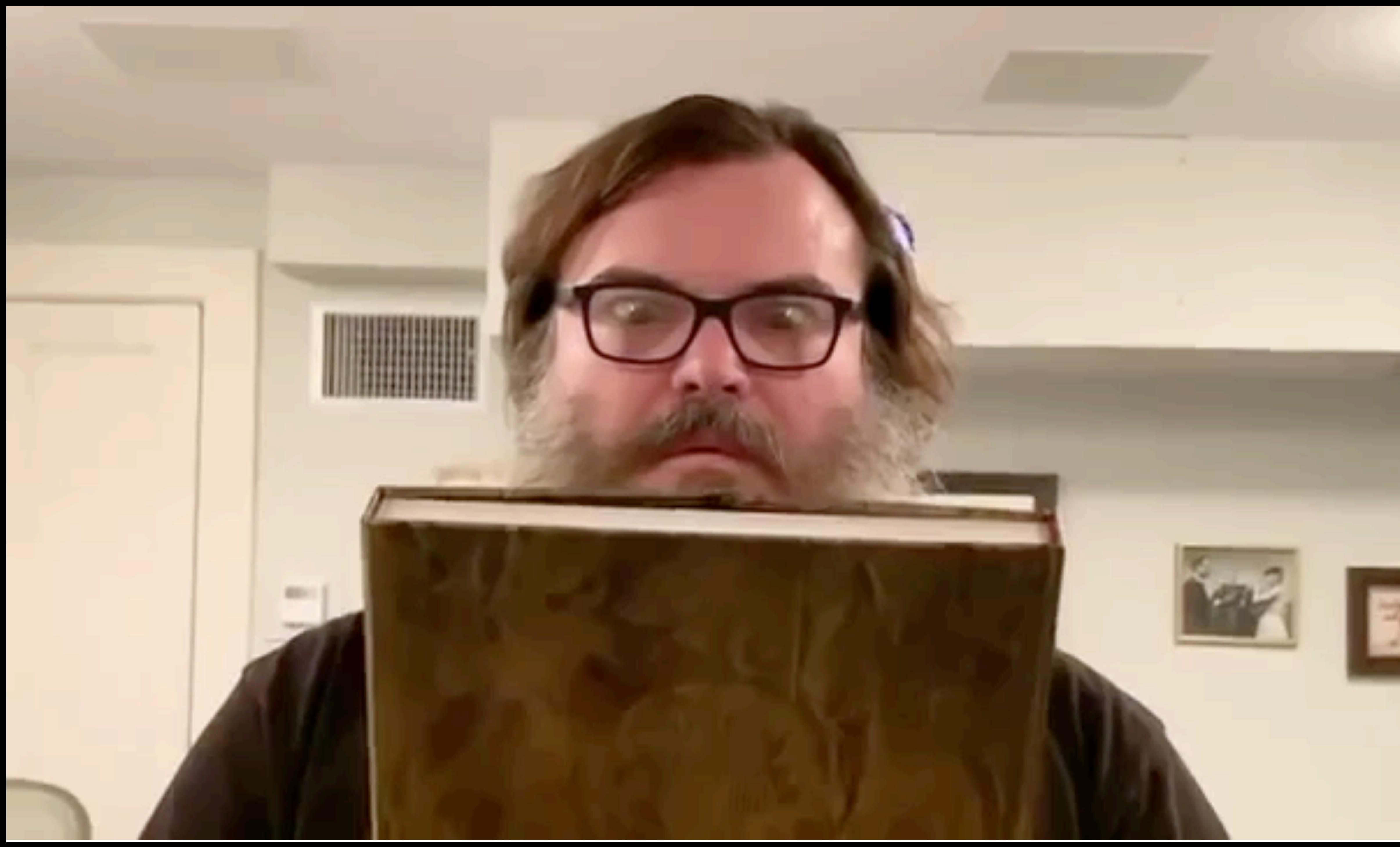

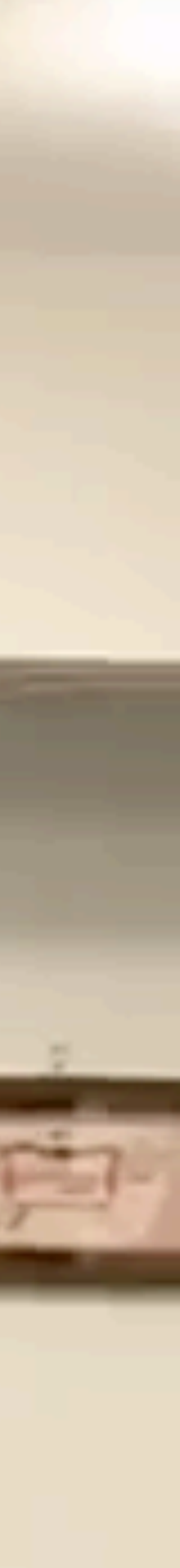

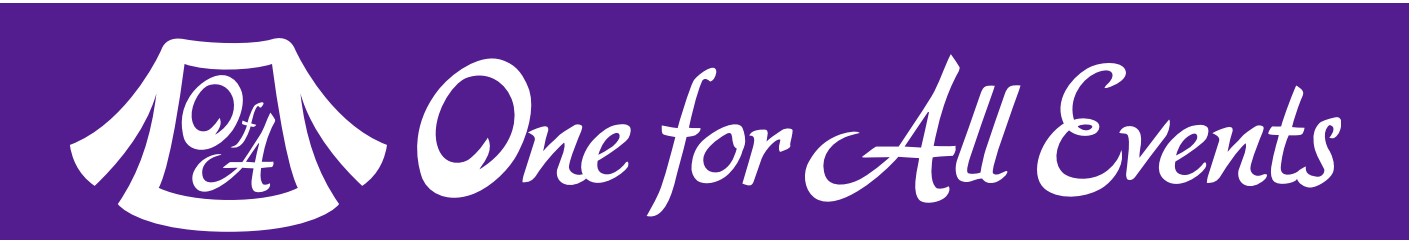

Use 'init' action hook to stop **WordPress** theme system

Inject whatever code you wish

## Intercepting Requests

```
<?php 
// Grab specific URLs and don't let WP handle them
function intercept_request() {
     $path = parse_url($_SERVER['REQUEST_URI'], PHP_URL_PATH);
     switch ($path) {
         case '/speakers':
            speaker page();
             exit;
         case '/spkr-headshot':
             $img = wp_get_attachment_image_src( 
                   intval($_GET['id']), 'medium');
             wp_redirect($img[0]);
             exit;
 }
}
add_action("init", "intercept_request", 12);
```
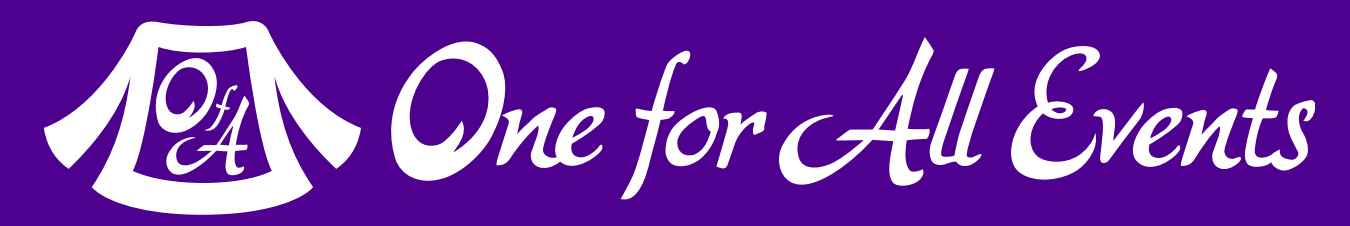

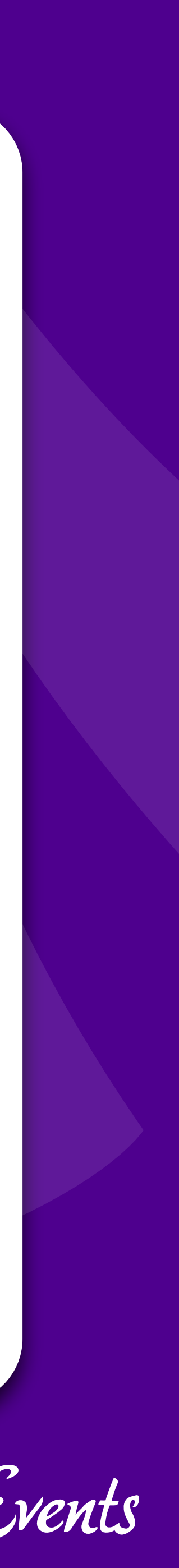

### What didn't we cover?

### …so so much

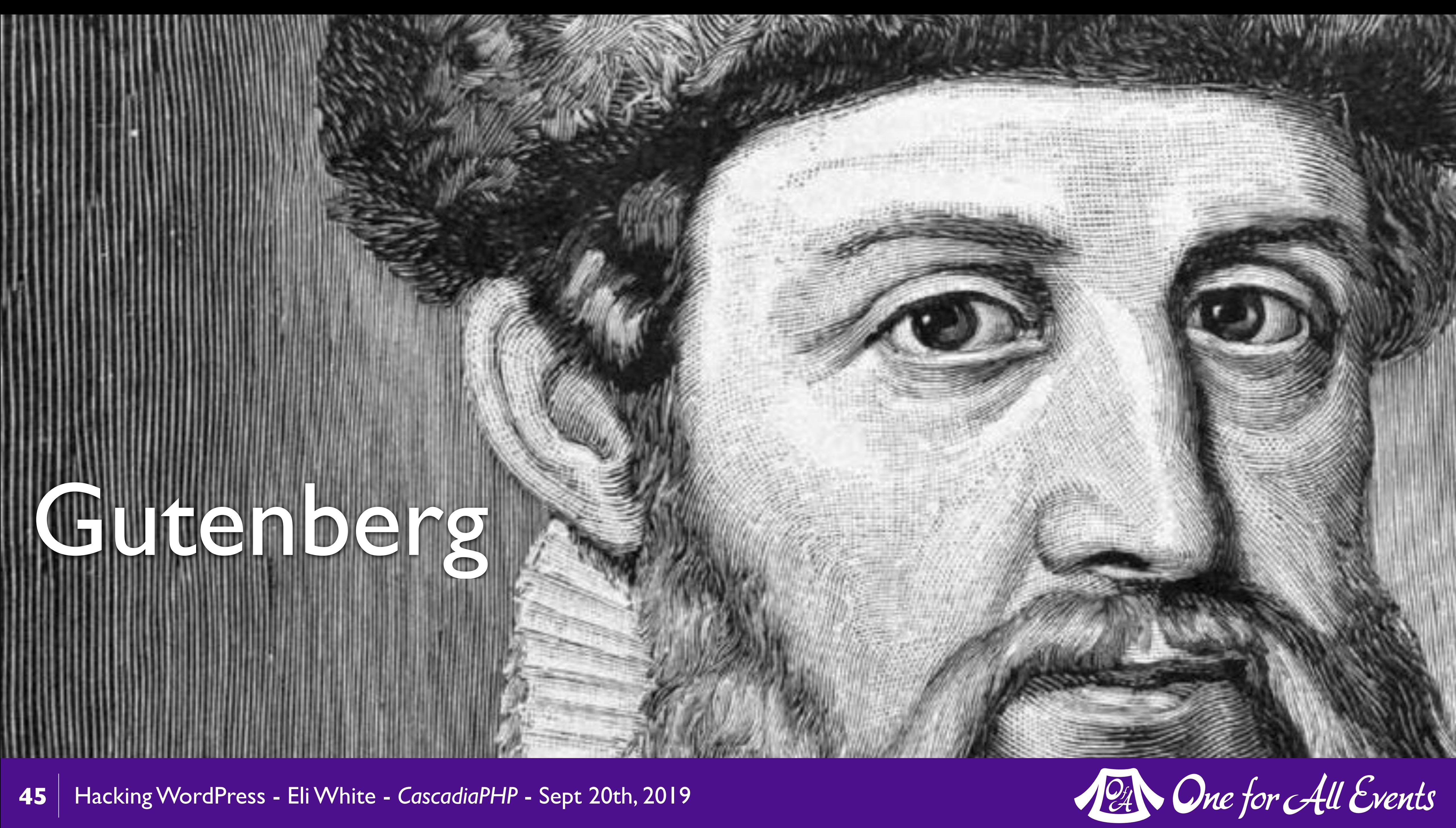

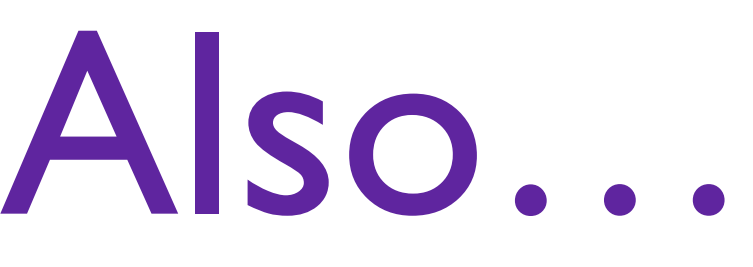

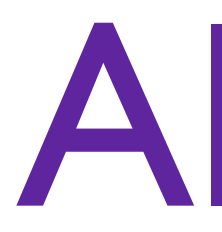

- WP Query & The Loop
- The entire Template system
	- Dynamic Sidebars
	- Custom Menus
	- Child Themes
- Post Types, Custom Post Types & Post Formats
- Other types of plugins:
	- Code Libraries
	- Drop-In Code Points
	- Drop-in Pages
- Plugin & Theme Options
- Modifying the Admin Pages
- Localization/I18n features
- Injecting data into JavaScript
- CSRF Protection
- Custom Endpoints / MVC
- Ajax in WordPress
- … and much more

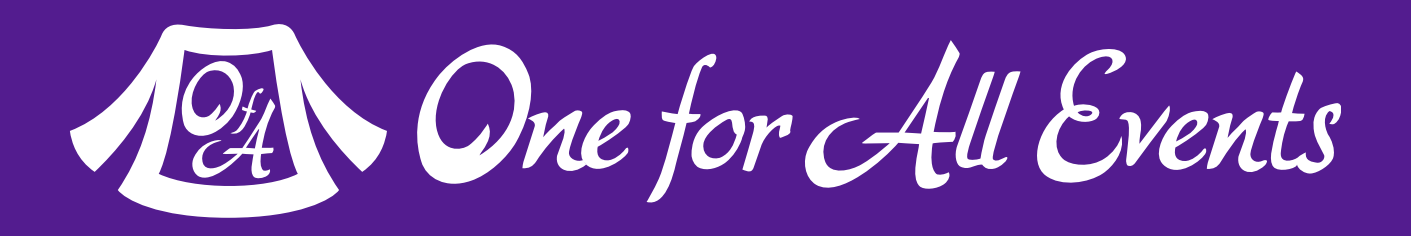

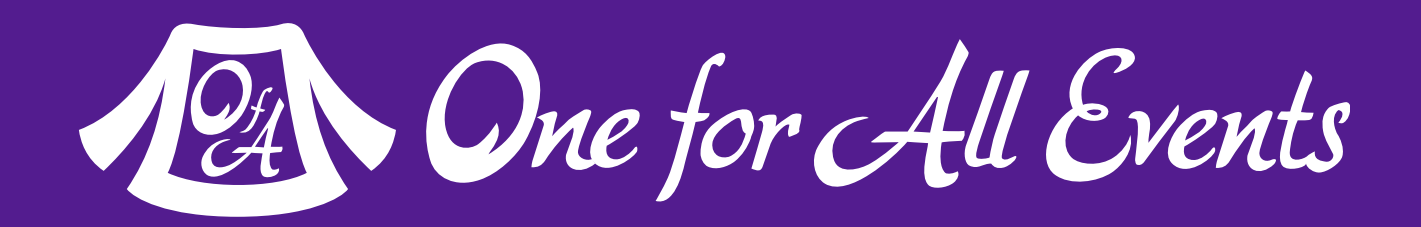

## <http://codex.wordpress.org/> https://developer.wordpress.org/

## If you want to learn more…

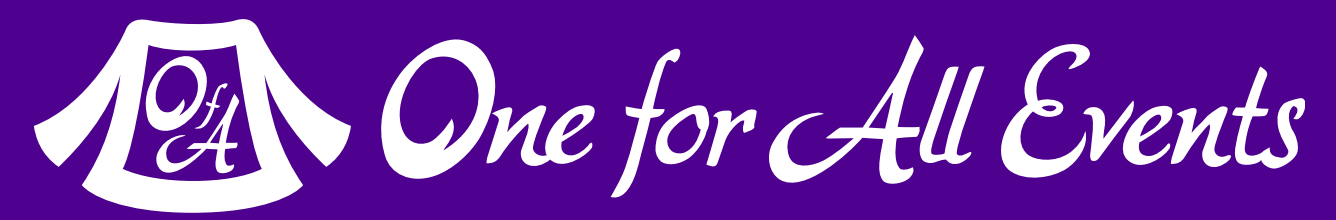

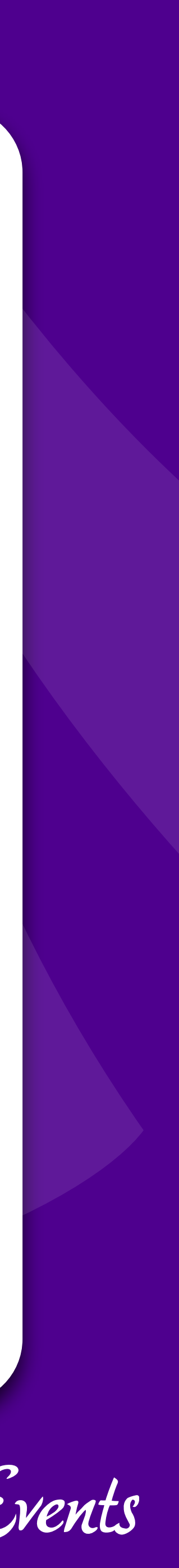

## Thank you very much!

### But a brief commercial interruption

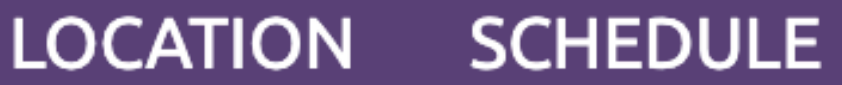

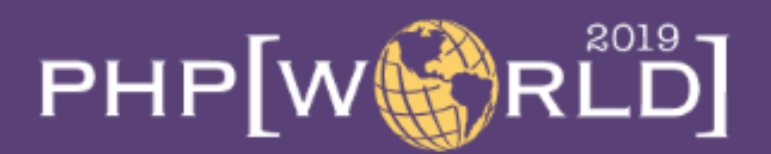

### **Be Inspired**

Join the experts defining PHP's future for a 2 day conference. **Expand your creativity while** learning how others are solving problems.

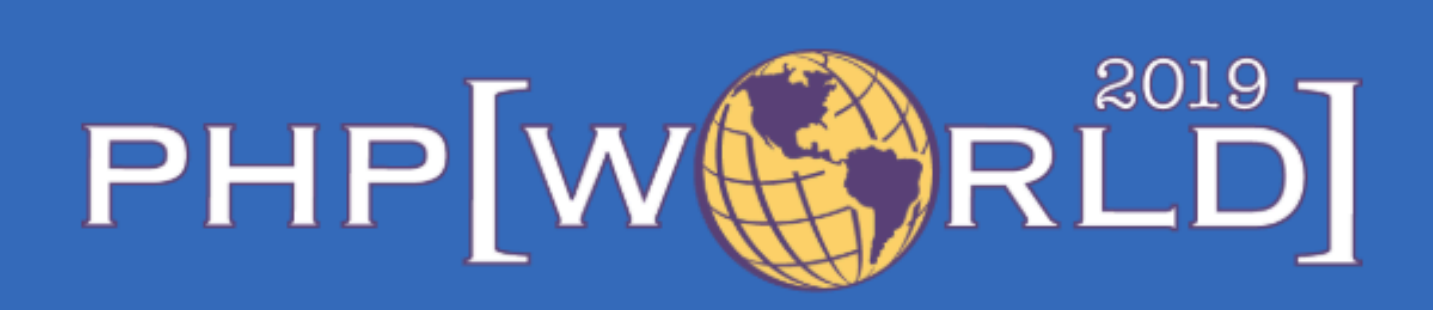

**Celebrating 25 years of PHP** Washington, D.C. October 23-24

# WD9-PDX

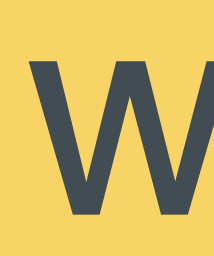

### **SPEAKERS SPONSORS**

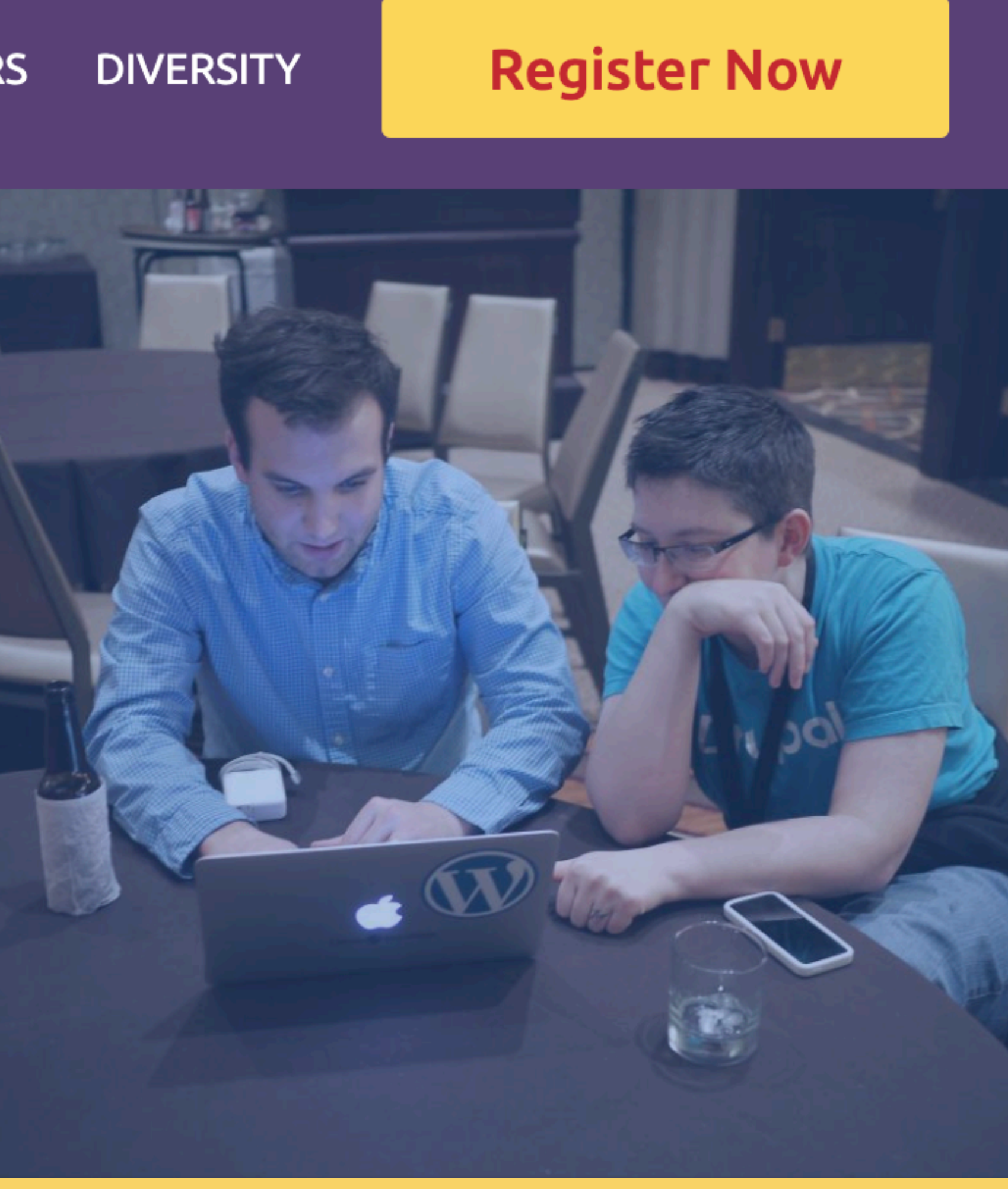

# Save 15%<br>World.phparch.com

### Questions?

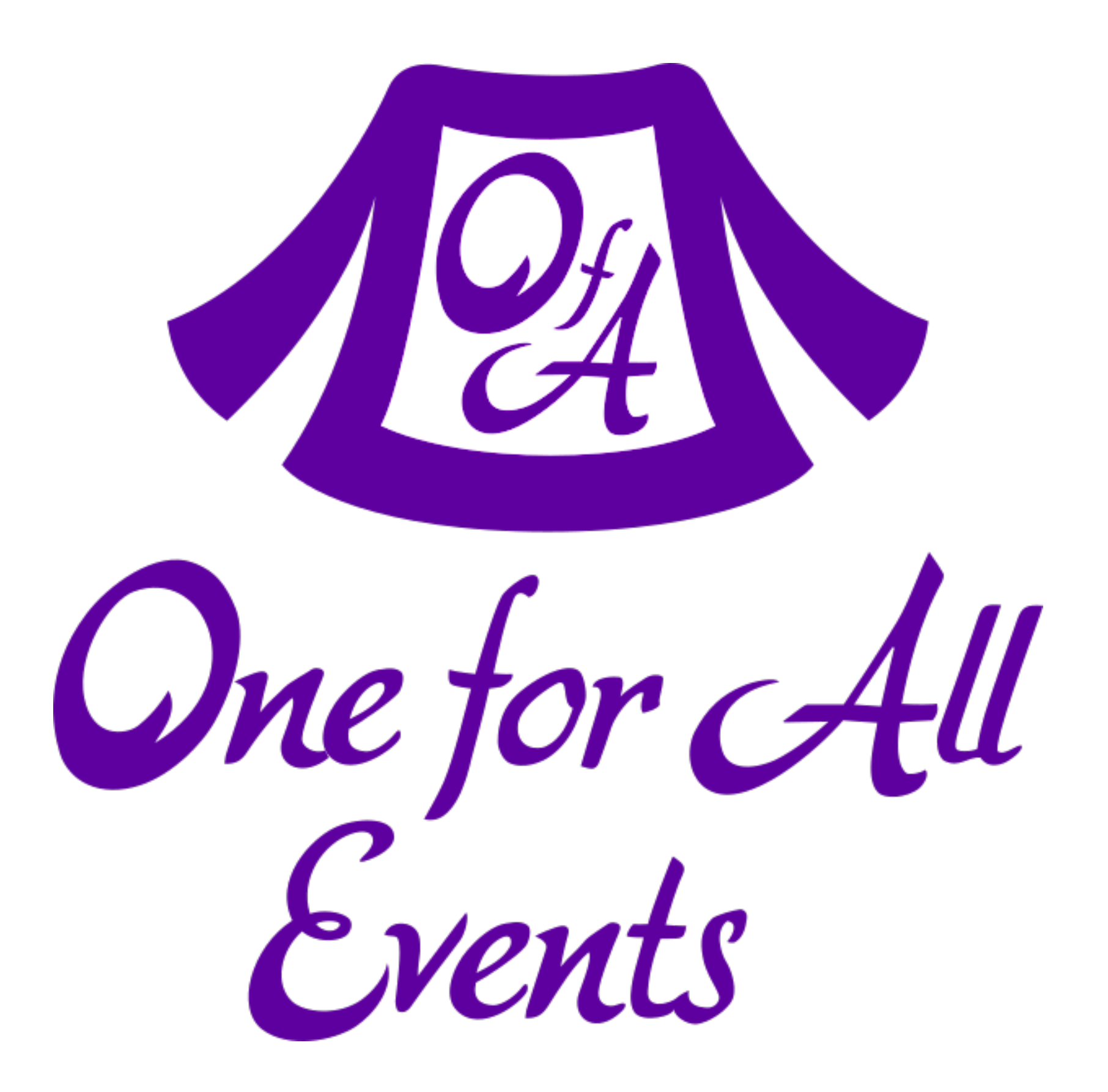

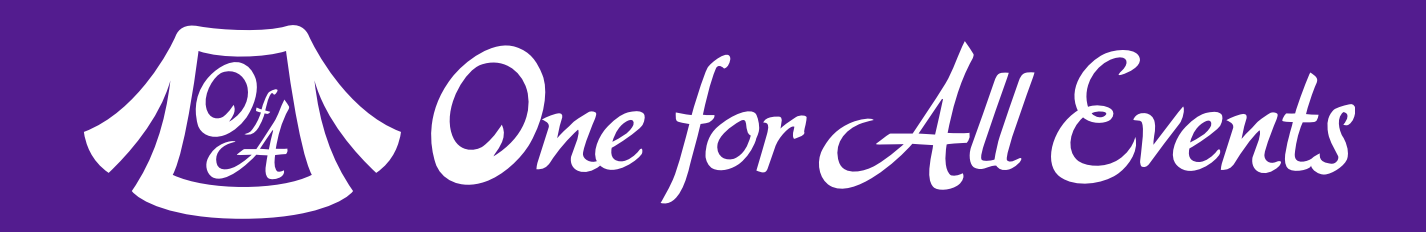

### **One for All Events:** [www.oneforall.events](https://www.oneforall.events/)

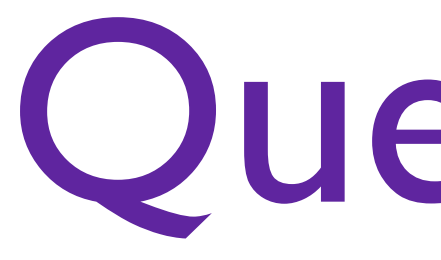

### **Twitter**: [@EliW](https://twitter.com/EliW)

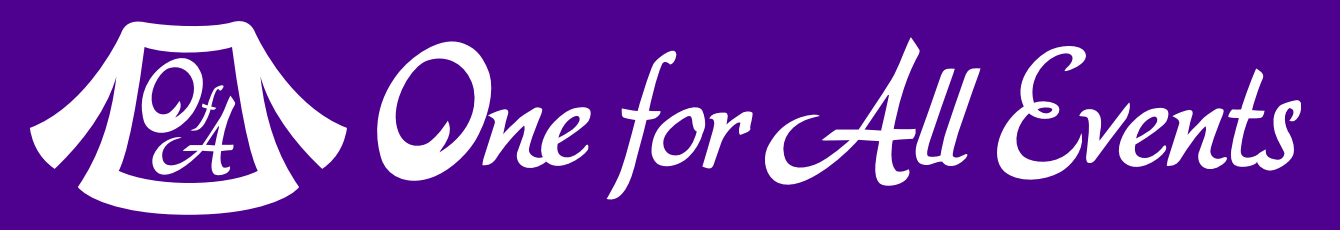

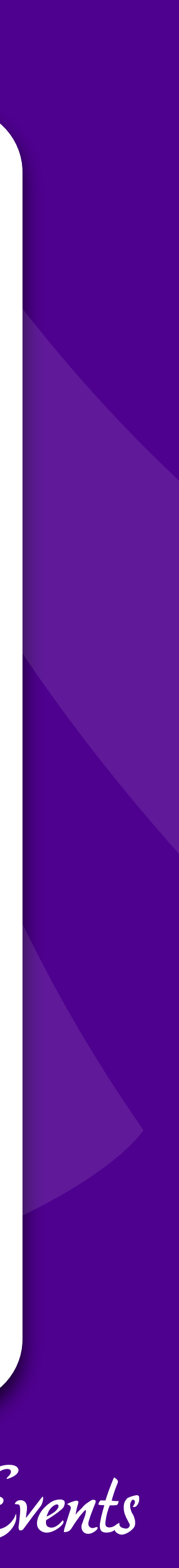

### Bonus Content

### … Did I really run that short?

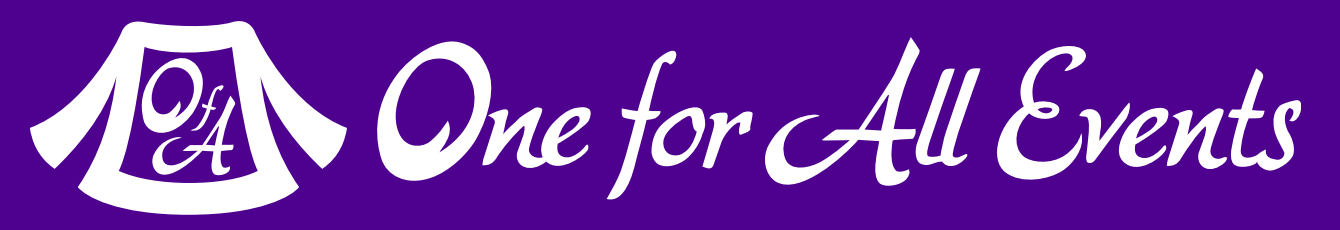

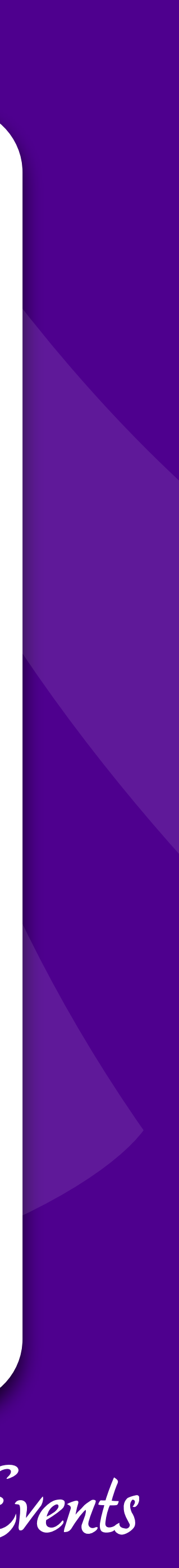

## Widgets

### Magical Reusable Elements

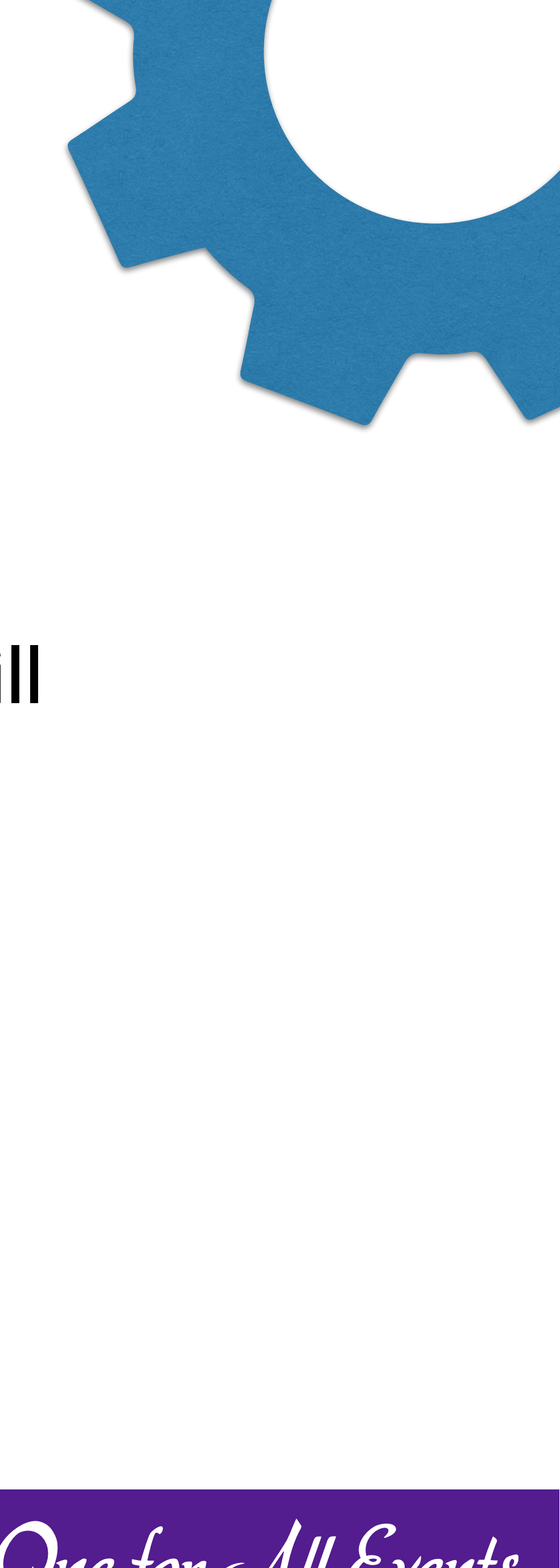

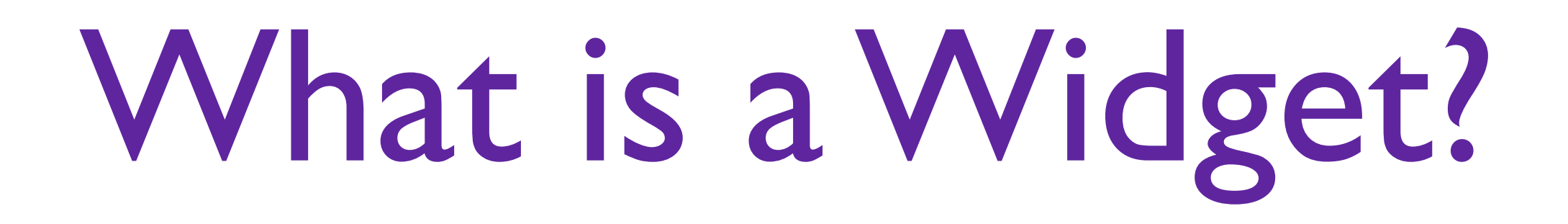

Widgets are the 'blocks' of generated content that fill in the 'Dynamic Sidebars' of the theme.

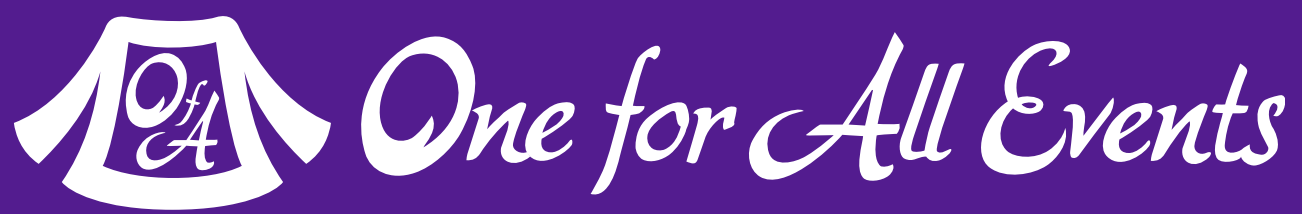

While shortcodes are used in your content, Widgets are used in your design.

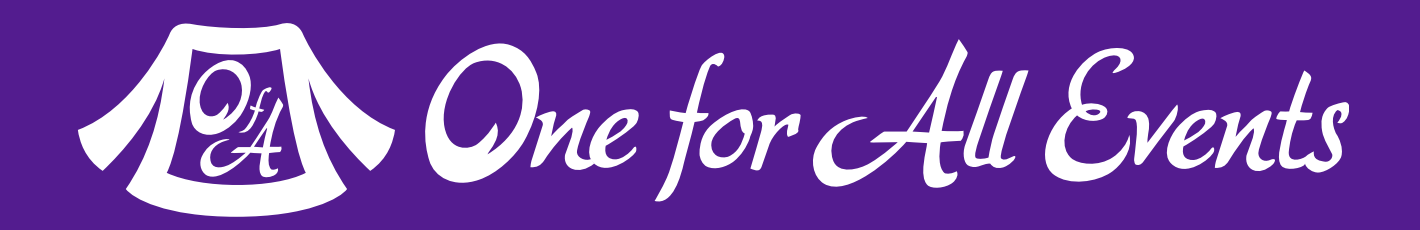

```
<?php
       class Example_Widget extends WP_Widget {
            public function __construct() {
                // Needs to create the actual Widget within WordPress
 }
 Basic Widget
            public function widget( $args, $instance ) {
                // Will output the HTML/content of the Widget
        }
            public function form( $instance ) {
                // Creates the admin form, used to edit any configuration.
  }
            public function update( $new_instance, $old_instance ) {
                // Processes/Sanitizes any updates via the admin form.
        }
       }
       add action( 'widgets init', function(){
             register_widget( 'Example_Widget' );
       });
```

```
 public function __construct() {
         parent:: construct(
              'example widget', // Base ID, must be unique
               'Example Widget', // The title/name of the Widget
               ['description' => 'A text widget built for the class']
\begin{array}{ccc} \hbox{\tt l} & \hbox{\tt l} \end{array} }
```
To create the widget, you call the parent, passing in appropriate parameters:

*At the moment really the only useful option that you can use is description.*

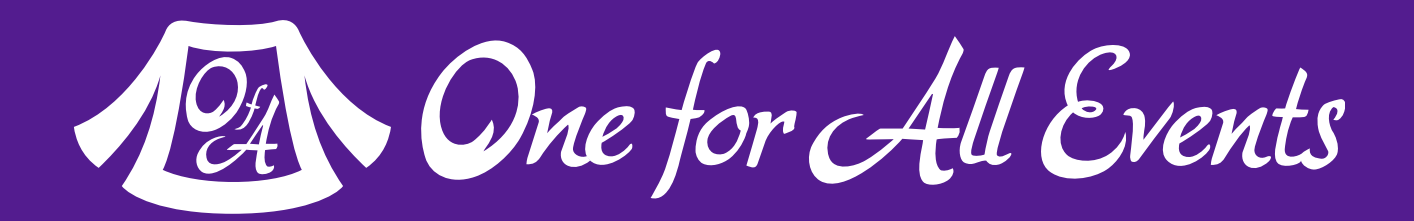

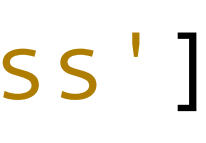

## Instantiating the Widget

```
 public function widget( $args, $instance ) {
        echo $args['before_widget'];
        echo $args['before_title'], "Example Widget" , $args['after_title'];
       echo "<p>Built for this workshop!</p>";
        echo $args['after_widget'];
 }
```
### Inside of the widget method, you echo out the HTML that you wish to use. You are passed a number of default arguments that you should use to ensure a properly formatted widget:

## Creating the Output

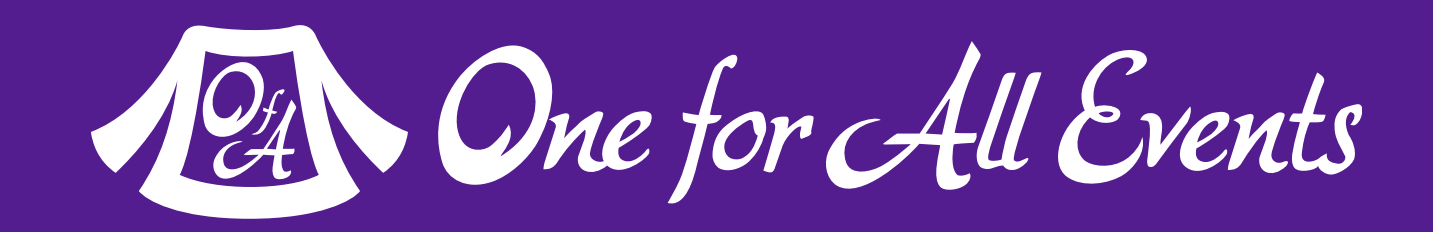

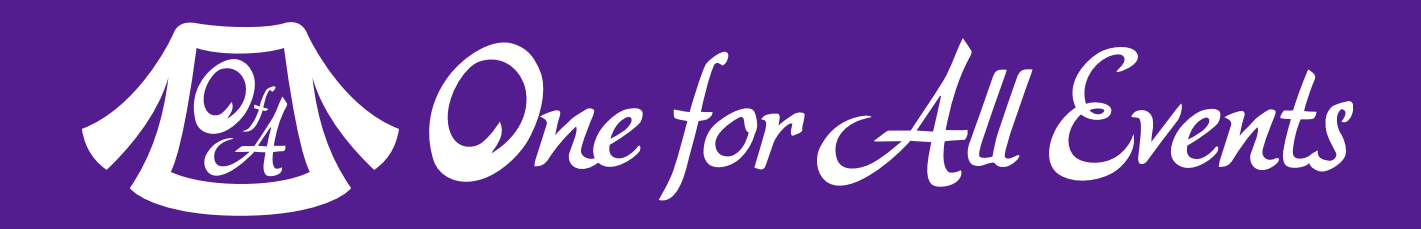

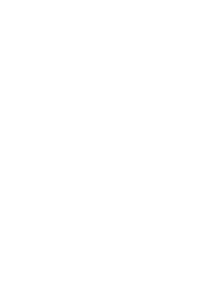

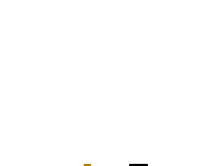

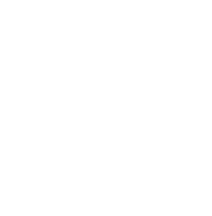

```
<?php
Putting it a lutesether
class Example_Widget extends WP_Widget {
             public function construct() {
                 parent:: construct(
                     'example widget', // Base ID, must be unique
                      'Example Widget', // The title/name of the Widget
                      [ 'description' => 'A text widget built for the class' ]
                      );
          }
 public function widget( $args, $instance ) {
                 echo $args['before widget'];
\overline{\mathbf{t}} echo $args['before_title'], "Example Widget" , $args['after_title'];
                 echo "<p>Built for this workshop!</p>";
 echo $args['after_widget'];
          }
         }
         add_action( 'widgets_init', function(){
               register_widget( 'Example_Widget' );
         });
```
## Making Widgets Configurable

- You may have noticed that our widget didn't accept any kind of settings to configure what looks like.
- It's possible to do this, we just need to implement the form & update methods on our object.

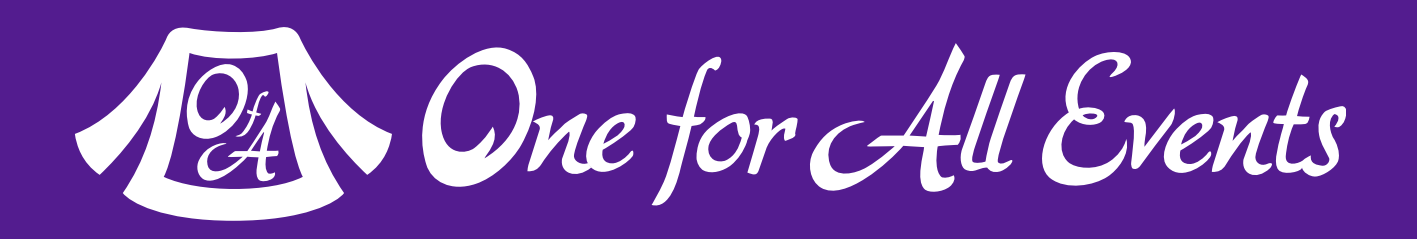

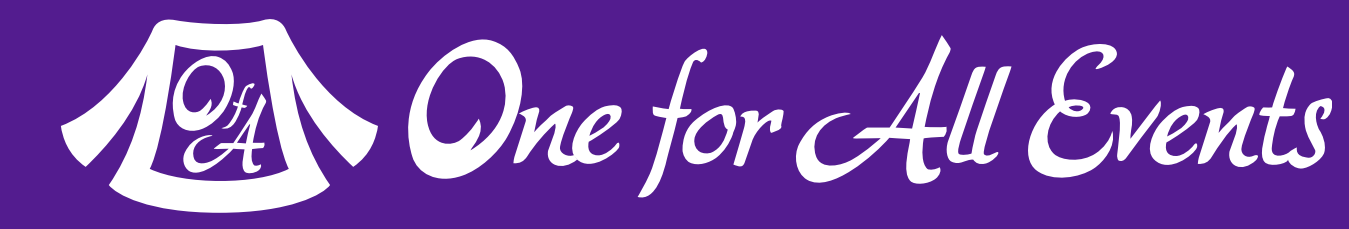

### Choose fields you want

Use helper methods to determine the appropriate ID and Name parameters

You receive current values of any fields as an array

```
public function form( $instance ) {
     $title = $instance['title'] ?? "Example Widget";
    $title safe = esc attr($title);
    $title id = $this->get field id('title');
    $title name = $this->get field name('title');
    echo <<<EOD
<br> <math>p</math> <label>
          Title:
          <input id="{$title_id}" name="{$title_name}" 
                  type="text" value="{$title_safe}" />
    \langlelabel>
\langle/p>
EOD;
}
```
## Creating the Form

Next we can define the update method to handle any validation or sanitizing of the raw data.

```
 public function update( $new, $old ) {
         $instance = [];
         $instance['title'] = $new['title'] ?? '';
         return $instance;
 }
```
\$instance['title'] = trim(strip\_tags(\$instance['title']));

## Accepting the Data

*(NOTE: You shouldn't escape at this stage, only sanitize)*

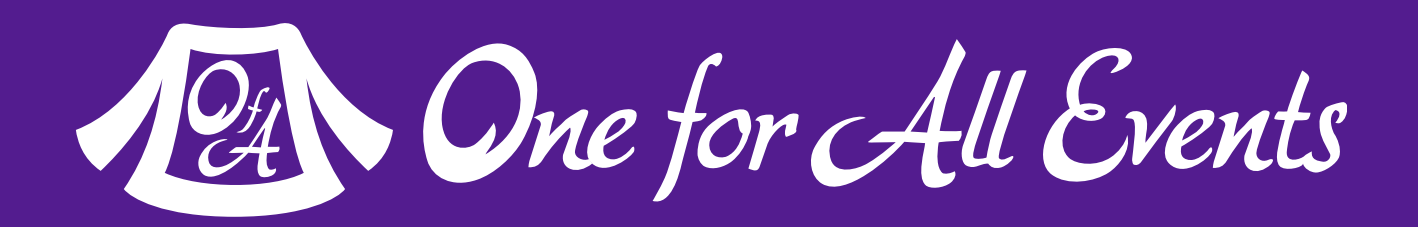

Now we can access this data inside of our widget display code. So we can update our display for example to be something like:

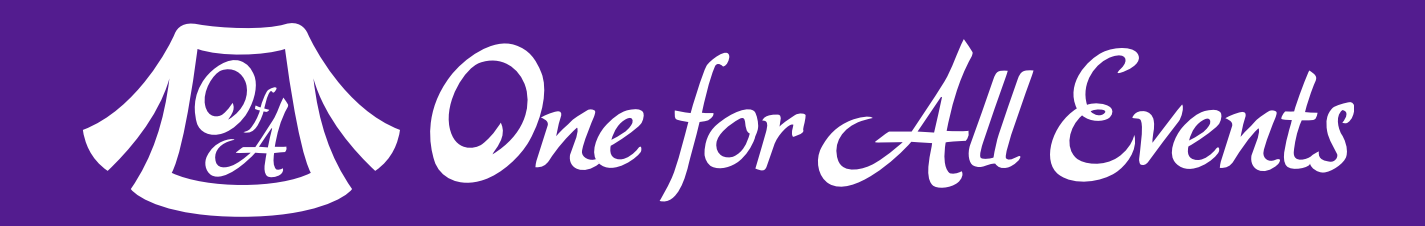

```
 public function widget( $args, $instance ) {
        echo $args['before widget'];
        echo $args['before_title'], $instance['title'] , $args['after_title'];
       echo "<p>Built for this workshop!</p>";
         echo $args['after_widget'];
 }
```
### Using the Data

```
 parent::__construct('example_widget', 'Example Widget', 
           [ 'description' => 'A text widget built for the class' ]);
       echo $args['before_widget'], $args['before_title'], $instance['title'], 
            $args['after_title'], "<p>Built for this workshop!</p>", $args['after_widget'];
       $title_safe = esc_attr(isset($instance['title']) ?? "Example Widget");
 <input id="{$title_id}" name="{$title_name}" type="text" value="{$title_safe}" />
      $instance['title'] = trim(strip tags(Snew['title'] ?? '');
```
add\_action( 'widgets\_init', function(){ register\_widget( 'Example\_Widget' ); });

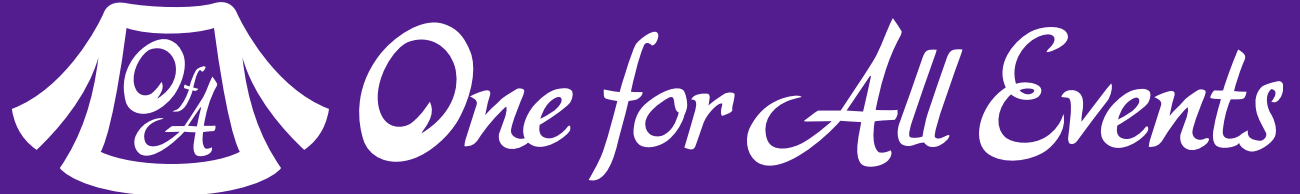

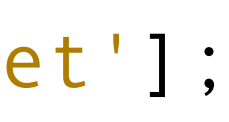

```
public function _construct() {<br>
fits interaction is a the construct() example<br>
Figures interaction is a terminal public function widget (sargs, s<br>
echo Sargs['efere_widget ],<br>
sargs['efere_widget ],<br>
sargs['efere_widget ],
                     class Example_Widget extends WP_Widget {
                           public function construct() {
                      }
                            public function widget( $args, $instance ) {
                      }
                            public function form( $instance ) {
                                $title id = $this->get field id('title');
                                 $title_name = $this->get_field_name('title');
                                 echo <<<EOD
                     <p><label>Title:
                     </label></p>
                     EOD;
                      }
                            public function update( $new, $old ) {
                                 $instance = [];
                                 return $instance;
                      }
                     }
```